# **PSCouchDB Documentation**

**Matteo Guadrini**

**Aug 26, 2021**

# Contents:

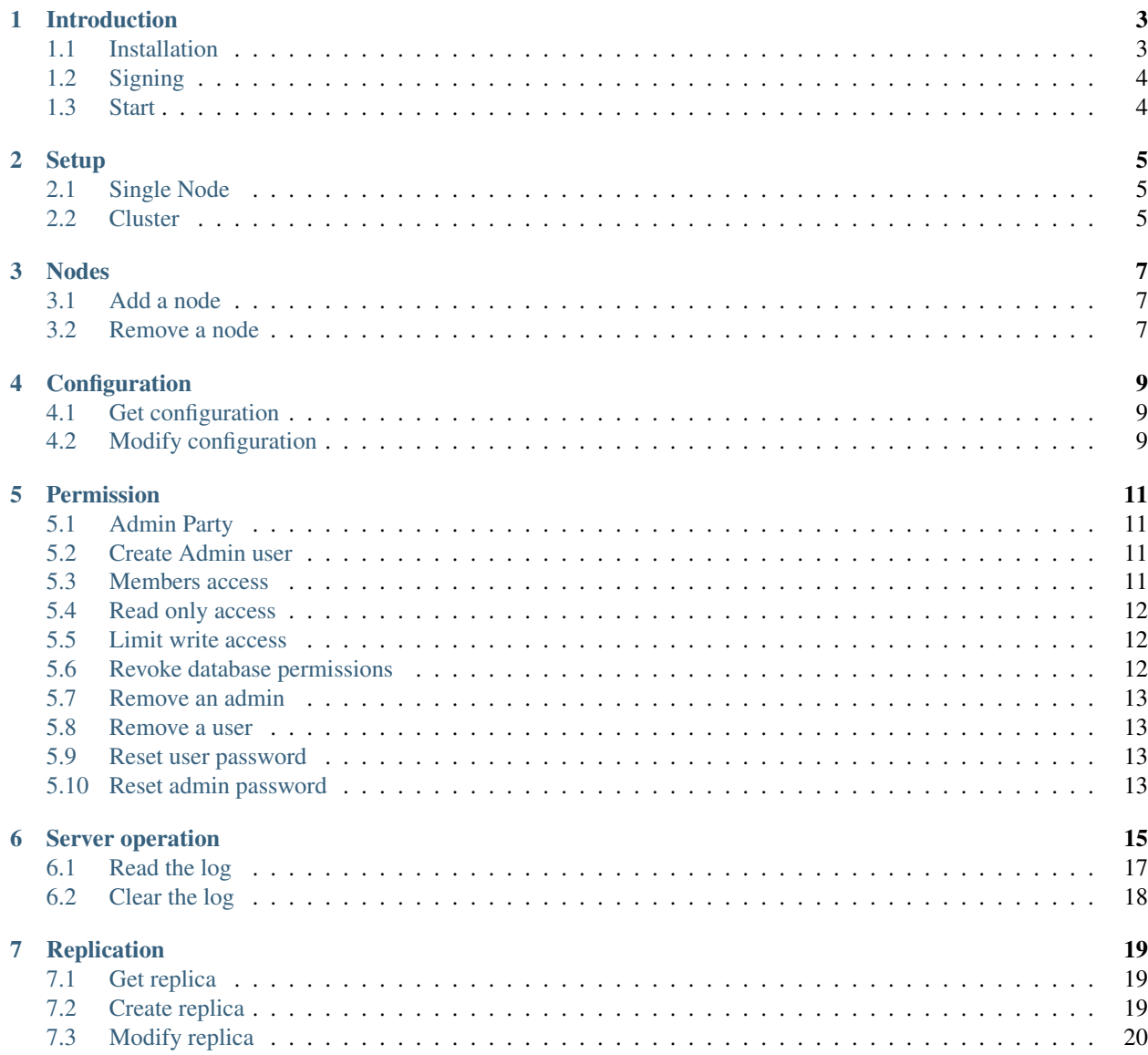

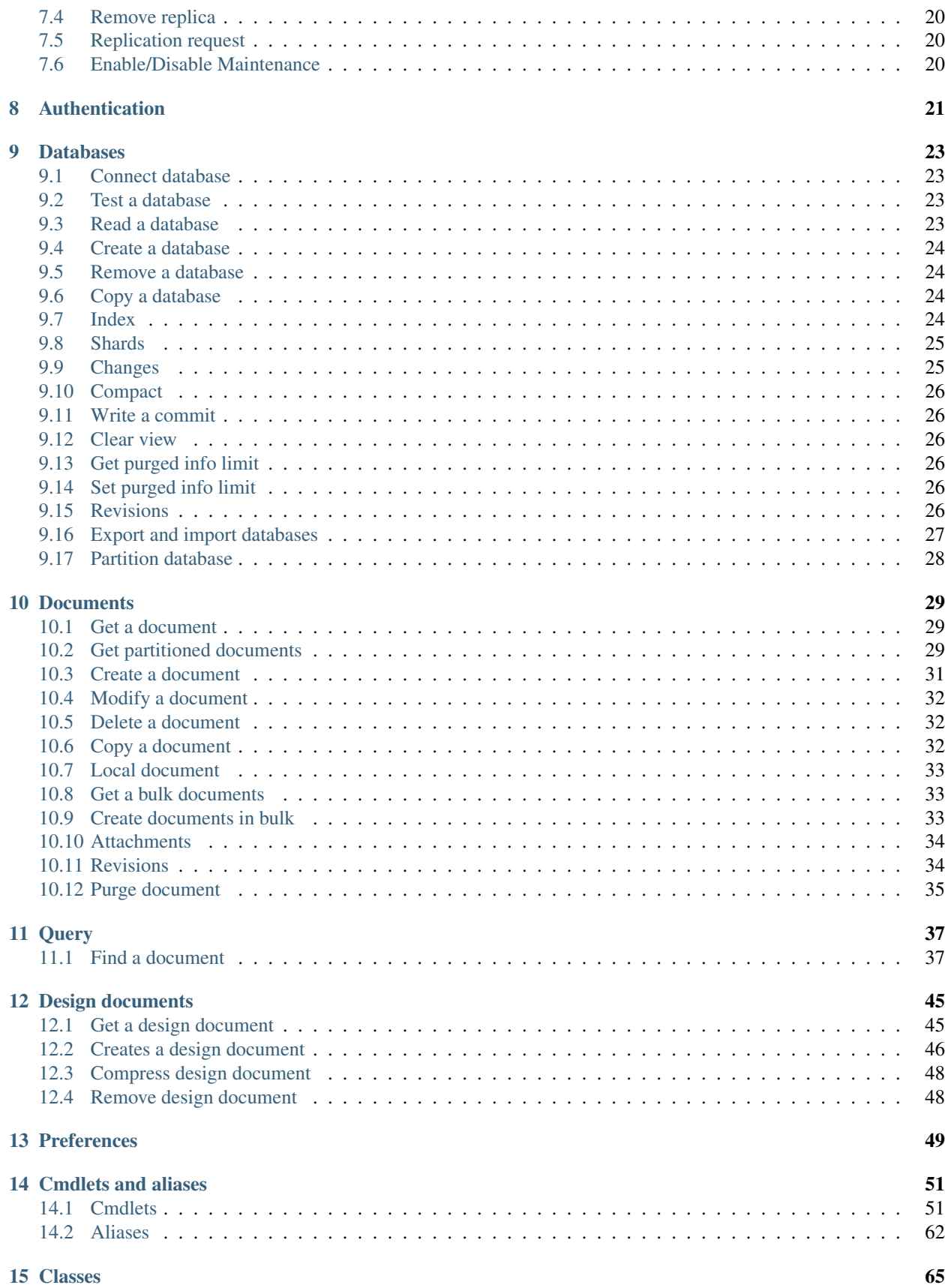

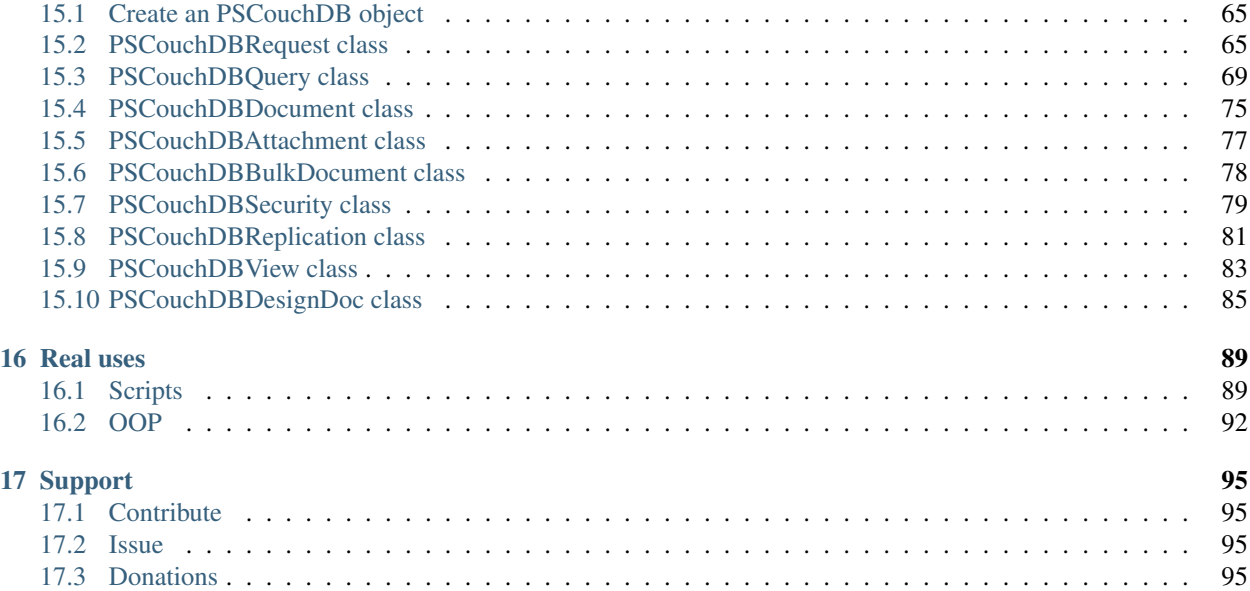

#### Advanced CLI for CouchDB server

Note: If you are using CouchDB version 2, use the PSCouchDB 1.X version; if instead you are using CouchDB version 3 or 4, use the PSCouchDB version 2.X

# Introduction

<span id="page-8-0"></span>PSCouchDB is a powershell module to semplify your work on couchdb database.

Warning: Before continuing, install the latest version of CouchDB, following the [documentation.](https://docs.couchdb.org/en/latest)

## <span id="page-8-1"></span>**1.1 Installation**

Download and install latest [PSCouchDB module](https://github.com/MatteoGuadrini/PSCouchDB/zipball/master) by copying it under  $\W$ indir $\S$ \System32\WindowsPowerShell\v1. 0\Modules for all users or under %UserProfile%\Documents\WindowsPowerShell\Modules for the current user or install through [PowershellGallery.](https://www.powershellgallery.com/packages/PSCouchDB/)

Note: For unix users the powershell module path is /usr/local/share/powershell/Modules for all users and ~/.local/share/powershell/Modules for current user.

#### **1.1.1 Install with git**

Installation by git from Github.

```
git clone https://github.com/MatteoGuadrini/PSCouchDB.git
cd PSCouchDB
# for Windows: powershell 5.1
copy /Y PSCouchDB %Windir%\System32\WindowsPowerShell\v1.0\Modules\PSCouchDB
# for Windows: powershell core 6 or high
copy /Y PSCouchDB %ProgramFiles%\WindowsPowerShell\Modules\PSCouchDB
# for Unix
cp -var PSCouchDB /usr/local/share/powershell/Modules
```
# <span id="page-9-0"></span>**1.2 Signing**

Important: This module is not signed. Before import or execute cmdlet on this module, see [about\\_signing](https://docs.microsoft.com/en-us/powershell/module/microsoft.powershell.core/about/about_signing) session. Verify execution of scripts is allowed with Get-ExecutionPolicy (should be RemoteSigned or Unrestricted). If scripts are not enabled, run PowerShell as Administrator and call Set-ExecutionPolicy RemoteSigned -Scope CurrentUser -Confirm.

# <span id="page-9-1"></span>**1.3 Start**

To get started, let's look at all the cmdlets in the module through this command:

Search-CouchDBHelp -Pattern . | Format-Table name -AutoSize

If we wanted to get only the cmdlets for a given task, use:

Search-CouchDBHelp -Pattern replication

and display the help of one the cmdlet found:

Search-CouchDBHelp -Pattern New-CouchDBReplication | Get-Help -Full

or search CouchDB API name:

```
Search-CouchDBHelp -Pattern _cluster_setup
```
or help about a module.

Get-Help about\_pscouchdb

# Setup

<span id="page-10-0"></span>CouchDB 3.x can be deployed in either a single-node or a clustered setup. This section covers the first-time setup steps required for each of these configuration.

# <span id="page-10-1"></span>**2.1 Single Node**

A single node cluster is nothing more than a cluster extended to a single node, ie the local one. To configure it, run:

Enable-CouchDBCluster -SingleNode -Authorization "admin:password"

# <span id="page-10-2"></span>**2.2 Cluster**

Same thing of the single node, but with two or more nodes. By default the nodes are 3.

Enable-CouchDBCluster -Authorization "admin:password"

# Nodes

<span id="page-12-0"></span>Nodes are the single elements of a cluster. by element we mean a server, local or remote. To verify the active cluster nodes, run:

Get-CouchDBNode -Authorization "admin:password"

# <span id="page-12-1"></span>**3.1 Add a node**

To manually add a node to the cluster, simply run:

Add-CouchDBNode -BindAddress 127.0.1.1 -Authorization "admin:password"

# <span id="page-12-2"></span>**3.2 Remove a node**

To manually add a node to the cluster, simply run:

```
Get-CouchDBNode -Authorization "admin:password"
Remove-CouchDBNode -Node couchdb@127.0.1.1 -Authorization "admin:password"
```
# **Configuration**

<span id="page-14-0"></span>The CouchDB Server Configuration API provide an interface to query and update the various configuration values within a running CouchDB instance.

### <span id="page-14-1"></span>**4.1 Get configuration**

To get the entire CouchDB server configuration. The structure is organized by different configuration sections, with individual values.

Get-CouchDBConfiguration -Authorization "admin:password"

# <span id="page-14-2"></span>**4.2 Modify configuration**

To modify configuration, see help of this cmdlet:

```
Set-CouchDBConfiguration -?
help Set-CouchDBConfiguration
Get-Help Set-CouchDBConfiguration
```
#### **4.2.1 Modify an element**

For example, to change SSL port 6984 with 443:

```
Set-CouchDBConfiguration -Element ssl -Key port -Value 443 -Authorization
˓→"admin:password"
```
Note: This cmdlet return the old value. To verify the changed value, run: Get-CouchDBConfiguration -Authorization "admin:password" | Select-Object ssl | Format-List

## Permission

#### <span id="page-16-1"></span><span id="page-16-0"></span>**5.1 Admin Party**

Starting from CouchDB 3.X, during installation and configuration, an administrator user must be specified. This effectively breaks the old Admin Party logic of the previous version.

#### <span id="page-16-2"></span>**5.2 Create Admin user**

At this point the admin user can create/modify/delete documents from the database.

Important: The -Authorization parameter, accept two format: string and PSCredential. The string must be in this format: user:password. If you don't want the password to be displayed inside the terminal, this is the form of the parameter: -Authorization (Get-Credential). See this section: [Permission](permission.html)

\$password = "password" | ConvertTo-SecureString -AsPlainText -Force New-CouchDBAdmin -Userid admin -Password \$password -Authorization "admin:password"

Naturally, all reading requests can be made without user and password.

### <span id="page-16-3"></span>**5.3 Members access**

To protect a database from unauthorized requests, you must first create a user used for this purpose.

```
$password = "password" | ConvertTo-SecureString -AsPlainText -Force
New-CouchDBUser -Userid member_user -Password $password -Authorization "admin:password
\hookrightarrow ^{\rm{ii}}
```
And then enable it to the server.

```
using module PSCouchDB
$sec = New-Object PSCouchDBSecurity
$sec.AddMembers('member_user')
Grant-CouchDBDatabasePermission -Database test -Data $sec -Authorization
˓→"admin:password"
```
Let's check the permissions now.

```
Get-CouchDBDatabaseSecurity -Database test -Authorization "member_user:password"
Get-CouchDBDatabase -Database test -Authorization "member_user:password"
```
# <span id="page-17-0"></span>**5.4 Read only access**

To protect a database from write requests, you need to create a design document that will contain a validation function. See this section: [Classes](classes.html)

```
using module PSCouchDB
$ddoc = New-Object -TypeName PSCouchDBDesignDoc
$read_only = @"
function(newDoc, oldDoc, userCtx, secObj) {
   if (userCtx.roles.indexOf('admin') != -1) {
       return;
   } else {
       throw({forbidden: "Only admin can edit documents!"})
    }
}
"@
$ddoc.SetValidateFunction($read_only)
New-CouchDBDesignDocument -Database test -Document "mydesigndoc" -Data $ddoc -
˓→Authorization "admin:password"
```
### <span id="page-17-1"></span>**5.5 Limit write access**

If you want to limit a single database with different admin user for reading and writing, use this cmdlet:

```
using module PSCouchDB
$password = "password" | ConvertTo-SecureString -AsPlainText -Force
New-CouchDBUser -Userid other_admin -Password $password -Authorization "admin:password
˓→"
$sec = New-Object PSCouchDBSecurity -ArgumentList 'other_admin'
Grant-CouchDBDatabasePermission -Database test -Data $sec -Authorization
˓→"admin:password"
Get-CouchDBDatabase -Database test -Authorization "other_admin:password"
```
# <span id="page-17-2"></span>**5.6 Revoke database permissions**

To remove all permissions from one database, run this cmdlet:

```
Revoke-CouchDBDatabasePermission -Database test -Authorization "admin:password"
```
## <span id="page-18-0"></span>**5.7 Remove an admin**

To remove an administrative user, run:

```
Remove-CouchDBAdmin -Userid admin -Authorization "admin:password"
```
# <span id="page-18-1"></span>**5.8 Remove a user**

To remove a simple user, run:

```
$user = Get-CouchDBUser -Userid member_user | Select-Object _id,_rev
Remove-CouchDBUser -Userid $user._id -Revision $user._rev -Authorization
˓→"admin:password"
```
# <span id="page-18-2"></span>**5.9 Reset user password**

To modify o reset password of a user.

```
$password = "new_password" | ConvertTo-SecureString -AsPlainText -Force
Set-CouchDBUser -Userid member_user -Password $password -Revision "2-
˓→4705a219cdcca7c72aac4f623f5c46a8" -Authorization "admin:password"
```
# <span id="page-18-3"></span>**5.10 Reset admin password**

To modify o reset password of an admin.

```
$password = "new_password" | ConvertTo-SecureString -AsPlainText -Force
Set-CouchDBAdmin -Userid admin -Password $password -Authorization "admin:password"
```
Server operation

<span id="page-20-0"></span>Most of the cmdlets in this module are based on the Send-CouchDBRequest cmdlet.

Send-CouchDBRequest # alias creq Get-Help Send-CouchDBRequest -Full

Below are all the cmdlets needed to get all the information on the CouchDB server.

To get the version and other info on the server, run:

Get-CouchDBServer

To get list of running tasks, including the task type, name, status and process ID:

Get-CouchDBActiveTask -Authorization "admin:password"

To get list of all the databases in the CouchDB instance:

Get-CouchDBDatabase -Authorization "admin:password"

To get information of a list of the specified databases in the CouchDB instance:

Get-CouchDBDatabaseInfo -Keys test,test1,test2 -Authorization "admin:password"

To get the status of the node or cluster, run this:

Get-CouchDBClusterSetup -Authorization "admin:password"

To get a list of all database events in the CouchDB instance:

Get-CouchDBDatabaseUpdates -Authorization "admin:password"

For other parameter see the table below:

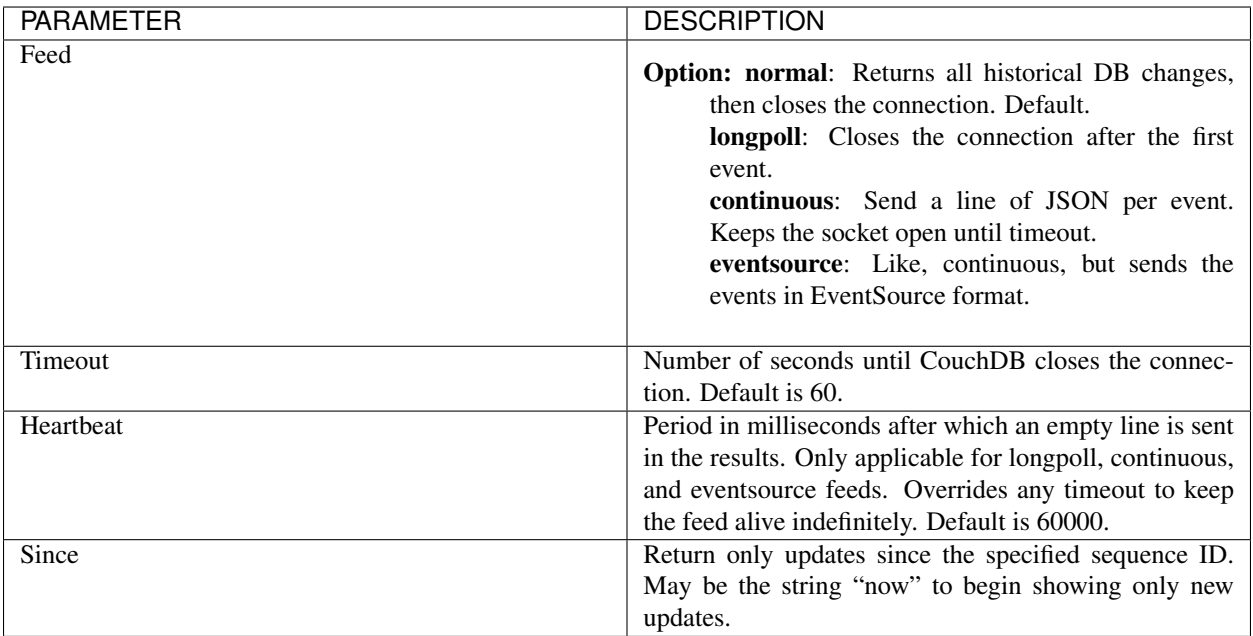

To displays the nodes that are part of the cluster:

Get-CouchDBNode -Authorization "admin:password"

To get the statistics for the running server:

```
Measure-CouchDBStatistics -Authorization "admin:password"
Measure-CouchDBStatistics -System -Authorization "admin:password"
```
To restart server:

Note: This task required privileged access on operating system

Restart-CouchDBServer

And check health:

Get-CouchDBServer -Status

To get one or more Universally Unique Identifiers (UUIDs) from the CouchDB instance:

New-CouchDBUuids

To set proxy server for all calls:

```
Set-CouchDBProxy -Server 'http://myproxy.local:8080' -Credential (Get-Credential)
```
And remove it

Remove-CouchDBProxy

Tests the results of Lucene analyzer tokenization on sample text:

Search-CouchDBAnalyze -Field "english" -Text "running" -Authorization "admin:password"

Returns a count of completed, failed, running, stopped, and total jobs along with the state of resharding on the cluster:

Get-CouchDBReshards -Jobs -Authorization "admin:password"

This starts global resharding on all the nodes of the cluster:

```
Set-CouchDBReshards -State running -StateReason "Test start" -Authorization
˓→"admin:password"
```
Single resharding job for a particular range:

```
Set-CouchDBReshards -Database test -Err "Test message" -Type split -Range "80000000-
˓→ffffffff" -Authorization "admin:password"
```
Stop and remove specific job id:

```
Remove-CouchDBReshards -JobId "001-
˓→638b90b9acf73cbb113afdfdba458bec80da6a6be23599019fb7b051cedfcc93" -Authorization
˓→"admin:password"
```
### <span id="page-22-0"></span>**6.1 Read the log**

To read entire log.

Read-CouchDBLog -Authorization "admin:password"

Note: The default path is specified in the server configuration. Run '' Get-CouchDBConfiguration -Session log -Key file -Authorization admin:password''. Otherwise, specify the path using the -Path parameter.

This example is used to read only the last 15 lines of log.

Read-CouchDBLog -Tail 15 -Authorization "admin:password"

Instead this to stay in append on the log for the level of warning.

```
Read-CouchDBLog -Level warning -Follow -Authorization "admin:password"
```
#### **6.1.1 Level**

Each entry in the log has its own color, so as to identify the line of interest "at a glance".

debug : Detailed debug logging.

info : Informative logging. Includes HTTP requests headlines, startup of an external processes etc.

notice

warning : Warning messages are alerts about edge situations that may lead to errors.

error : Error level includes only things that go wrong, like crash reports and HTTP error responses (5xx codes). critical

alert

emergency

# <span id="page-23-0"></span>**6.2 Clear the log**

Clear entire and rotate (save a copy in the same folder) log.

Clear-CouchDBLog -Rotate -Authorization "admin:password"

# **Replication**

<span id="page-24-0"></span>The replication is an incremental one way process involving two databases (a source and a destination).

# <span id="page-24-1"></span>**7.1 Get replica**

To get a replication document.

Get-CouchDBReplication -Authorization "admin:password"

To get a list of replication jobs.

Get-CouchDBReplicationScheduler -Authorization "admin:password"

And to get a list of replication document states.

Get-CouchDBReplicationDocument -Authorization "admin:password"

## <span id="page-24-2"></span>**7.2 Create replica**

Creation of the replicator database and replication agent is automatically in the same time.

```
using module PSCouchDB
$rep = New-Object PSCouchDBReplication -ArgumentList 'test','test_dump'
$rep.SetContinuous()
New-CouchDBReplication -Data $rep -Authorization "admin:password"
```
Now that we have a replicated document, let's take a look at the change.

Get-CouchDBDatabaseChanges -Database test\_dump -Authorization "admin:password"

# <span id="page-25-0"></span>**7.3 Modify replica**

To change the replication agent settings (continuous: true | false).

```
using module PSCouchDB
$rep = New-Object PSCouchDBReplication -ArgumentList 'test','test_dump'
$rep.SetRevision("4-c2cefa18494e47182a125b11eccecd13")
Set-CouchDBReplication -Data $rep -Authorization "admin:password"
```
# <span id="page-25-1"></span>**7.4 Remove replica**

To remove the replication agent.

```
Remove-CouchDBReplication -Document test_test_dump -Authorization "admin:password"
```
# <span id="page-25-2"></span>**7.5 Replication request**

Request, configure, or stop, a replication operation.

```
using module PSCouchDB
$rep = New-Object PSCouchDBReplication -ArgumentList 'test','test_dump'
$rep.AddDocIds(@("Hitchhikers","Hitchhikers_Guide"))
Request-CouchDBReplication -Data $rep -Authorization "admin:password"
```
# <span id="page-25-3"></span>**7.6 Enable/Disable Maintenance**

Enable maintenance mode.

Set-CouchDBMaintenanceMode -Authorization "admin:password"

Disable maintenance mode.

Set-CouchDBMaintenanceMode -Maintenance \$false -Authorization "admin:password"

# CHAPTER<sup>8</sup>

# Authentication

<span id="page-26-0"></span>For security reasons, PSCouchDB does not use CouchDB token cookies. But authentication can be stored inside the current powershell session. By default, credential storage is allowed so that the Authorization parameter can only be specified once.

To modify the saved credential preference, set this:

\$CouchDBSaveCredentialPreference = \$false # default is \$true

Set a cookie:

```
$password = "password" | ConvertTo-SecureString -AsPlainText -Force
Set-CouchDBSession -UserId admin -Password $password
Set-CouchDBSession -UserId admin # prompt password
```
Get a session:

```
Get-CouchDBSession # PSCredential
Get-CouchDBSession -Clear # string format user: password
```
Now let verify a protected read database without Authorization param:

Get-CouchDBDatabase -Database test

And remove a session:

Remove-CouchDBSession

### Databases

<span id="page-28-0"></span>The Database endpoint provides an interface to an entire database with in CouchDB. These are database-level, rather than document-level requests.

## <span id="page-28-1"></span>**9.1 Connect database**

To permanently connect to a database, do the following:

```
Connect-CouchDBDatabase -Database test -Authorization "admin:password"
```
and disconnect:

```
Disconnect-CouchDBDatabase -Database test -Authorization "admin:password"
```
## <span id="page-28-2"></span>**9.2 Test a database**

To verify the existence of a database.

```
Test-CouchDBDatabase -Database test -Authorization "admin:password"
```
### <span id="page-28-3"></span>**9.3 Read a database**

Gets information about the specified database.

```
Get-CouchDBDatabase -Database test -Authorization "admin:password"
```
To get alist of all databases, run this:

#### Get-CouchDBDatabase

And if use **\_all\_dbs** view, in this table you can find all the possible parameters.

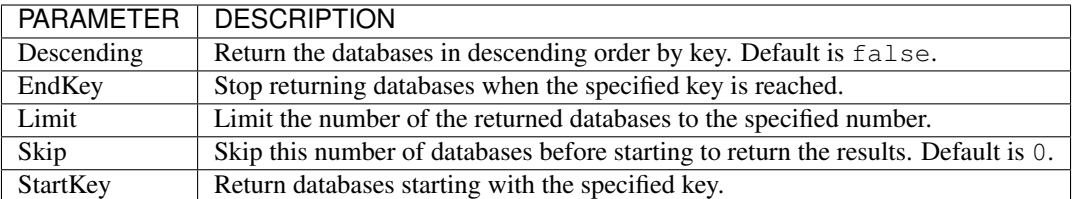

### <span id="page-29-0"></span>**9.4 Create a database**

Creates a new database.

New-CouchDBDatabase -Database test -Authorization "admin:password"

Note: If we repeat the same request to CouchDB, it will response with 412 since the database already exists. If an invalid database name is supplied, CouchDB returns response with 400

### <span id="page-29-1"></span>**9.5 Remove a database**

Deletes the specified database, and all the documents and attachments contained within it.

Remove-CouchDBDatabase -Database test -Authorization "admin:password"

### <span id="page-29-2"></span>**9.6 Copy a database**

Create a new database *test\_copy* by copying it from *test* database.

```
Copy-CouchDBDatabase -Database test -Destination test_copy -Authorization
˓→"admin:password"
```
Or copying local database *test* to a remote server.

```
Copy-CouchDBDatabase -RemoteServer remote_srv -Database test -RemoteAuthorization
˓→"admin:password"
```
### <span id="page-29-3"></span>**9.7 Index**

Mango is a declarative JSON querying language for CouchDB databases. Mango wraps several index types, starting with the Primary Index out-of-the-box.

#### **9.7.1 Get a index**

To get list of index present on a database.

```
Get-CouchDBIndex -Database test -Authorization "admin:password"
```
#### **9.7.2 Create a new index**

Create a new index on a database.

```
New-CouchDBIndex -Database test -Name test-index -Fields name,surname -Authorization
˓→"admin:password"
```
#### **9.7.3 Remove a index**

Remove an existing index.

```
$idx = Get-CouchDBIndex -Database test -Authorization "admin:password"
Remove-CouchDBIndex -Database test -DesignDoc $idx.indexes.ddoc[1] -Name $idx.indexes.
˓→name[1] -Authorization "admin:password"
```
## <span id="page-30-0"></span>**9.8 Shards**

Get a list of database shards. Each shard will have its internal database range, and the nodes on which replicas of those shards are stored.

#### **9.8.1 Get shards**

Get a list a database shards.

Get-CouchDBDatabaseShards -Database test -Authorization "admin:password"

Get the shard document on database.

```
Get-CouchDBDatabaseShards -Database test -Document 00000000-1fffffff -Authorization
˓→"admin:password"
```
#### **9.8.2 Sync shards**

For the given database, force-starts internal shard synchronization for all replicas of all database shards.

Sync-CouchDBDatabaseShards -Database test -Authorization "admin:password"

### <span id="page-30-1"></span>**9.9 Changes**

To get a sorted list of changes made to documents in the database, in time order of application, can be obtained from the database's \_changes resource.

Get-CouchDBDatabaseChanges -Database test -Authorization "admin:password"

### <span id="page-31-0"></span>**9.10 Compact**

Request compaction of the specified database. Compaction can only be requested on an individual database; you cannot compact all the databases for a CouchDB instance. The compaction process runs as a background process.

Compress-CouchDBDatabase -Database test -Authorization "admin:password"

#### <span id="page-31-1"></span>**9.11 Write a commit**

Commits any recent changes to the specified database to disk.

```
Write-CouchDBFullCommit -Database test -Authorization "admin:password"
```
#### <span id="page-31-2"></span>**9.12 Clear view**

Removes view index files that are no longer required by CouchDB as a result of changed views within design documents.

Clear-CouchDBView -Database test -Authorization "admin:password"

### <span id="page-31-3"></span>**9.13 Get purged info limit**

Gets the current purged\_infos\_limit (purged documents limit) setting, the maximum number of historical purges (purged document Ids with their revisions) that can be stored in the database.

Get-CouchDBDatabasePurgedLimit -Database test -Authorization "admin:password"

### <span id="page-31-4"></span>**9.14 Set purged info limit**

Set the current purged\_infos\_limit (purged documents limit) setting.

```
Set-CouchDBDatabasePurgedLimit -Database test -Limit 1500 -Authorization
˓→"admin:password"
```
### <span id="page-31-5"></span>**9.15 Revisions**

Working with database revisions.

#### **9.15.1 Get missing revisions**

Get a list of document revisions, returns the document revisions that do not exist in the database.

```
Get-CouchDBMissingRevision -Database test -Document "Hitchhikers" -Revision 2-
˓→7051cbe5c8faecd085a3fa619e6e6337,3-825cb35de44c433bfb2df415563a19de -Authorization
˓→"admin:password"
```
#### **9.15.2 Get revision difference**

Given a set of document/revision IDs, returns the subset of those that do not correspond to revisions stored in the database.

```
Get-CouchDBRevisionDifference -Database test -Document "Hitchhikers" -Revision 2-
˓→7051cbe5c8faecd085a3fa619e6e6337,3-825cb35de44c433bfb2df415563a19de -Authorization
˓→"admin:password"
```
#### **9.15.3 Get revision limit**

Gets the current revs\_limit (revision limit) setting.

Get-CouchDBRevisionLimit -Database test -Authorization "admin:password"

#### **9.15.4 Set revision limit**

Sets the maximum number of document revisions that will be tracked by CouchDB.

Set-CouchDBRevisionLimit -Database test -Limit 1500 -Authorization "admin:password"

### <span id="page-32-0"></span>**9.16 Export and import databases**

One of the most common practices for perform backup a database is to export it. On the other hand, to restore a database, just import it.

#### **9.16.1 Export**

For export a database in a json file format.

Note: If you do not specify the path and file name, a JSON file will be saved in UTF8 format in the current path  $(\text{spwd})$  with this name: name-of-database\_t-i-m-e\_s\_t\_a\_m\_p.json.

Export-CouchDBDatabase -Database test -Authorization "admin:password"

#### **9.16.2 Import**

For import or restore a database from JSON file.

```
Import-CouchDBDatabase -Database test -Path test_01-25-2019_00_01_00.json -
˓→Authorization "admin:password"
```
And this, for create a new database from JSON file.

```
Import-CouchDBDatabase -Database test_restored -Path test_01-25-2019_00_01_00.json -
˓→RemoveRevision -Authorization "admin:password"
```
# <span id="page-33-0"></span>**9.17 Partition database**

To create a partitioned database, we simply run:

```
New-CouchDBDatabase -Database test -Partition -Authorization "admin:password"
```
### **Documents**

<span id="page-34-0"></span>All documents are contained in a database. Each document is in json format.

# <span id="page-34-1"></span>**10.1 Get a document**

To get document by the specified Document from the specified Database. Unless you request a specific revision, the latest revision of the document will always be returned.

```
Get-CouchDBDocument -Database test -Document "Hitchhikers" -Authorization
˓→"admin:password"
```
# <span id="page-34-2"></span>**10.2 Get partitioned documents**

Get-CouchDBDocument -Database test -Partition testing -Authorization "admin:password"

In this table you can find all the possible parameters to get the document.

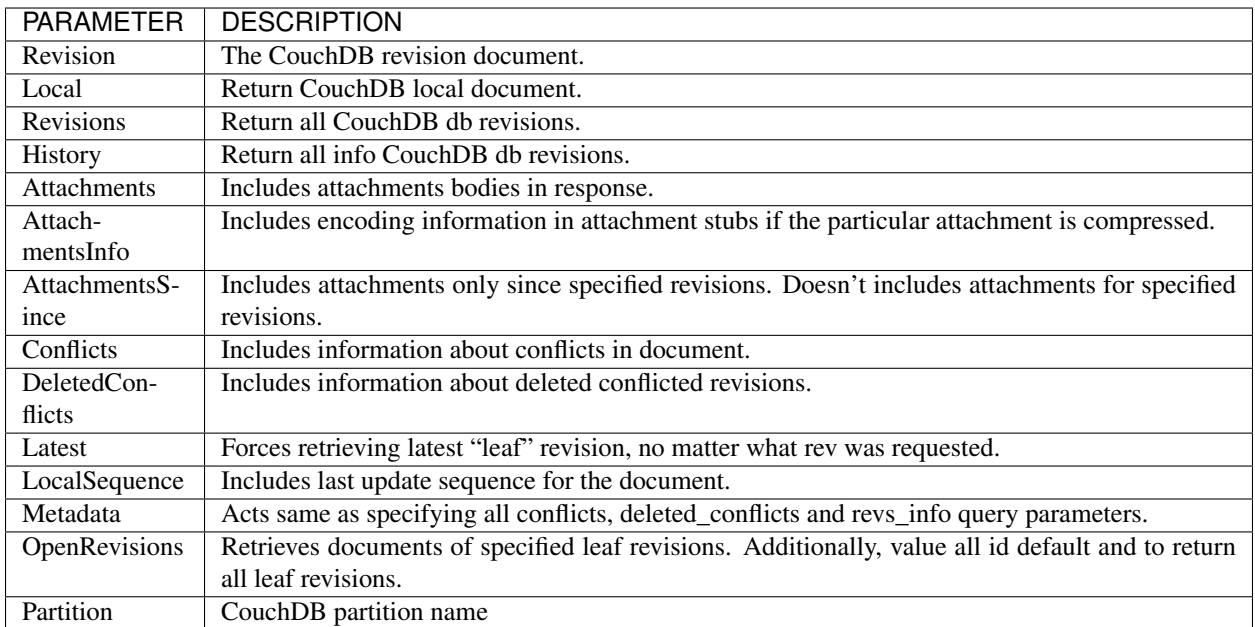

And if use \_all\_docs view, in this table you can find all the possible parameters.
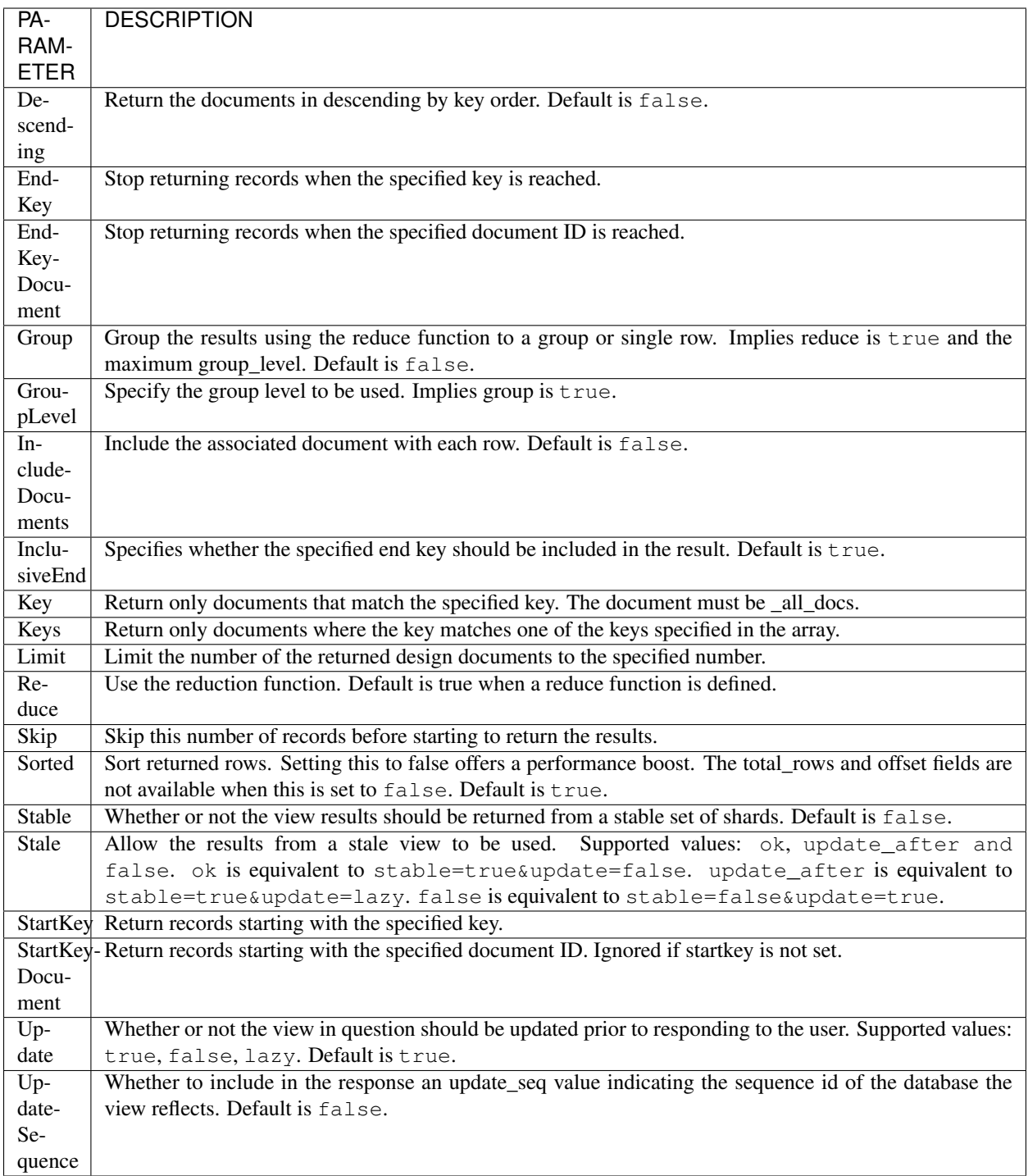

# **10.3 Create a document**

To creates a new named document, or creates a new revision of the existing document. The Data parameter it can be a json or a hashtable object.

```
$data = '{"planet":"Magrathea", "name":"Slartibartfast"}'
New-CouchDBDocument -Database test -Document "Hitchhikers" -Data $data -Authorization
˓→"admin:password"
```
There is also the possibility of enabling a batch mode.

```
$data = '{"planet":"Magrathea", "name":"Slartibartfast"}'
New-CouchDBDocument -Database test -Document "Hitchhikers" -Data $data -BatchMode -
˓→Authorization "admin:password"
Write-CouchDBFullCommit -Database test -Authorization "admin:password"
```
Note: Until you run the Write-CouchDBFullCommit cmdlet, the document will not be written to disk but kept only in memory. This can be useful in case of bulk writing.

# **10.4 Modify a document**

With Revision parameter it is possible to overwrite the document. The document retain the previously written elements. If an item is specified again, it will be overwritten.

```
$data = @{"answer"=42; "ask"="Ultimate Question of Life, the Universe and Everything"}
Set-CouchDBDocument -Database test -Document "Hitchhikers" -Revision 1-
˓→2c903913030efb4d711db085b1f44107 -Data $data -Authorization "admin:password"
```
With Replace parameter, the document is re-write again.

```
$data = '{"planet":"Heart", "name":"Arthur Dent"}'
Set-CouchDBDocument -Database test -Document "Hitchhikers" -Revision 2-
˓→9a68ee74a8276c7f11146245ba43676f -Data $data -Replace -Authorization "admin:password
ightharpoonup
```
# **10.5 Delete a document**

To delete a document, specify Revision parameter.

Note: CouchDB doesn't completely delete the specified document. Instead, it leaves a tombstone with very basic information about the document. The tombstone is required so that the delete action can be replicated across databases.

```
Remove-CouchDBDocument -Database test -Document "Hitchhikers" -Revision "3-
˓→399796e5ce019e04311637e8a8a0f402" -Authorization "admin:password"
```
# **10.6 Copy a document**

Copies an existing document to a new or existing document. Copying a document is only possible within the same database.

```
Copy-CouchDBDocument -Database test -Document "Hitchhikers" -Destination "Hitchhikers
˓→Guide" -Authorization "admin:password"
Copy-CouchDBDocument -Database test -Document "Hitchhikers" -Destination "Hitchhikers
˓→Guide _deleted" -Revision 3-399796e5ce019e04311637e8a8a0f402 -Authorization
˓→"admin:password"
```
# **10.7 Local document**

To get of all of the local documents in a given database.

Get-CouchDBDocument -Database test -Local -Authorization "admin:password"

# **10.8 Get a bulk documents**

This method can be called to query several documents in bulk.

```
using module PSCouchDB
$bdocs = New-Object PSCouchDBBulkDocument -ArgumentList '{"_id":"test"}'
$bdocs.AddDocument('{"_id":"test1","_rev":"2-9a68ee74a8276c7f11146245ba43676f"}')
Get-CouchDBBulkDocument -Database test -Data $bdocs -Authorization "admin:password"
```
or run in background:

```
using module PSCouchDB
$bdocs = New-Object PSCouchDBBulkDocument -ArgumentList '{"_id":"test"}'
$bdocs.AddDocument('{"_id":"test1","_rev":"2-9a68ee74a8276c7f11146245ba43676f"}')
Get-CouchDBBulkDocument -Database test -Data $bdocs -Authorization "admin:password" -
\rightarrowAsJob
Get-Job -Id 1 | Receive-Job -Keep
```
# **10.9 Create documents in bulk**

The bulk document API allows you to create and update multiple documents at the same time within a single request.

```
using module PSCouchDB
$bdocs = New-Object PSCouchDBBulkDocument -ArgumentList '{"_id":"test","name":"test"}'
$bdocs.AddDocument('{"_id":"test1","name":"test"}')
New-CouchDBBulkDocument -Database test -Data $bdocs -Authorization "admin:password"
```
or run in background:

```
using module PSCouchDB
$bdocs = New-Object PSCouchDBBulkDocument -ArgumentList '{"_id":"test","name":"test"}'
$bdocs.AddDocument('{"_id":"test1","name":"test"}')
New-CouchDBBulkDocument -Database test -Data $bdocs -Authorization "admin:password" -
˓→AsJob
Get-Job -Id 1 | Receive-Job -Keep
```
# **10.10 Attachments**

Document can includes attachments, then the returned structure will contain a summary of the attachments associated with the document.

## **10.10.1 Get an attachment**

It's possible to retrieve document with all attached files content.

```
Get-CouchDBAttachment -Database test -Document "Hitchhikers" -Attachment test.txt -
˓→Authorization "admin:password"
```
Also is possible save a file.

```
Get-CouchDBAttachment -Database test -Document "Hitchhikers" -Attachment test.txt -
˓→OutFile "C:\out.txt" -Authorization "admin:password"
```
Or get info of specific attachment.

```
Get-CouchDBAttachment -Database test -Document "Hitchhikers" -Attachment test.txt -
˓→Info -Authorization "admin:password"
```
# **10.10.2 Create an attachment**

To replace or add an attachment.

```
Add-CouchDBAttachment -Database test -Document "Hitchhikers" -Attachment "C:\test.txt
˓→" -Revision "4-f6d66c4d70da66cded6bea889468eb14" -Authorization "admin:password"
```
# **10.10.3 Delete an attachment**

To remove an attachment.

```
Remove-CouchDBAttachment -Database test -Document "Hitchhikers" -Attachment out.txt -
˓→Revision "5-7bf1766d9a5f3e4a60b400e98d62f523" -Authorization "admin:password"
```
# **10.11 Revisions**

## **10.11.1 Get a list of revisions**

You can obtain a list of the revisions for a given document.

```
Get-CouchDBDocument -Database test -Document "Hitchhikers" -Revisions -Authorization
˓→"admin:password"
```
# **10.11.2 Get a history of revisions**

You can get additional information (history) about the revisions for a given document.

```
Get-CouchDBDocument -Database test -Document "Hitchhikers" -History -Authorization
˓→"admin:password"
```
# **10.11.3 Get a specific revision**

To get a specific revision, use the Revision parameter, and specify the full revision number.

```
Get-CouchDBDocument -Database test -Document "Hitchhikers" -Revision "5-
˓→7bf1766d9a5f3e4a60b400e98d62f523" -Authorization "admin:password"
```
# **10.11.4 Missing revision**

With given a list of document revisions, returns the document revisions that do not exist in the database.

```
Get-CouchDBMissingRevision -Database test -Document "Hitchhikers" -Revision 2-
˓→7051cbe5c8faecd085a3fa619e6e6337,5-7bf1766d9a5f3e4a60b400e98d62f523 -Authorization
˓→"admin:password"
```
# **10.12 Purge document**

A database purge permanently removes the references to documents in the database. Normal deletion of a document within CouchDB does not remove the document from the database, instead, the document is marked as \_deleted=true (and a new revision is created). This is to ensure that deleted documents can be replicated to other databases as having been deleted.

```
Clear-CouchDBDocuments -Database test -Document "Hitchhikers" -Authorization
˓→"admin:password"
```
# CHAPTER 11

# **Query**

# **11.1 Find a document**

To search for documents in a database, use the following cmdlet.

Find-CouchDBDocuments -Database test -Selector "name" -Operator eq -Value "Arthur Dent ˓<sup>→</sup>" -Fields \_id,name,planet -Authorization "admin:password"

or with native Mango query

```
Find-CouchDBDocuments -Database test -Find '{"selector": {"name":{"$eq":"Arthur Dent"}
˓→},"fields":["_id","name","planet"]}' -Authorization "admin:password"
```
or with class (for complex query)

```
using module PSCouchDB
$q = New-Object -TypeName PSCouchDBQuery
$q.AddSelector("name","Arthur Dent")
$q.AddSelectorOperator('$eq')
$q.AddFields("_id")
$q.AddFields("name")
$q.AddFields("planet")
Find-CouchDBDocuments -Database test -Find $q.GetNativeQuery() -Authorization
˓→"admin:password"
```
or search partitioned documents in a database, use the following cmdlet.

```
Find-CouchDBDocuments -Database test -Partition test -Selector "name" -Operator eq -
˓→Value "Arthur Dent" -Fields _id,name,planet
```
If you want to use Mango queries, follow the next sections. Otherwise you can see more examples in the [Classes](classes.html) [section.](classes.html)

## **11.1.1 Search a document**

To perform a more generic search in a database, without knowing the various selectors, use:

```
Search-CouchDBFullText -Database test -Patterns "space","planet" -Authorization
˓→"admin:password"
```
Warning: This search is much slower than the Find-CouchdbDocuments cmdlet.

## **11.1.2 Selector**

{

}

Selectors are expressed as a JSON object describing documents of interest. Within this structure, you can apply conditional logic using specially named fields.

```
"selector": {
    "name": "Arthur Dent"
}
```

```
{
    "selector": {
        "name": {
             "FirstName": "Arthur Dent"
        }
    }
}
{
    "selector": {
        "name.FirstName": "Arthur Dent"
    }
}
```
## **11.1.3 Operators**

Operators are identified by the use of a dollar sign (\$) prefix in the name field. There are two core types of operators in the selector syntax:

- Combination operators
- Condition operators

```
{
    "selector": {
        "name": "Arthur Dent"
    }
}
```
There are two implicit operators:

- Equality
- And

In a selector, any field containing a JSON value, but that has no operators in it, is considered to be an equality condition. The implicit equality test applies also for fields and subfields.

```
{
    "selector": {
        "name": {
             "$eq": "Arthur Dent"
        }
    }
}
```
is same to

```
{
    "selector": {
        "name": "Arthur Dent"
    }
}
```
List of available operators:

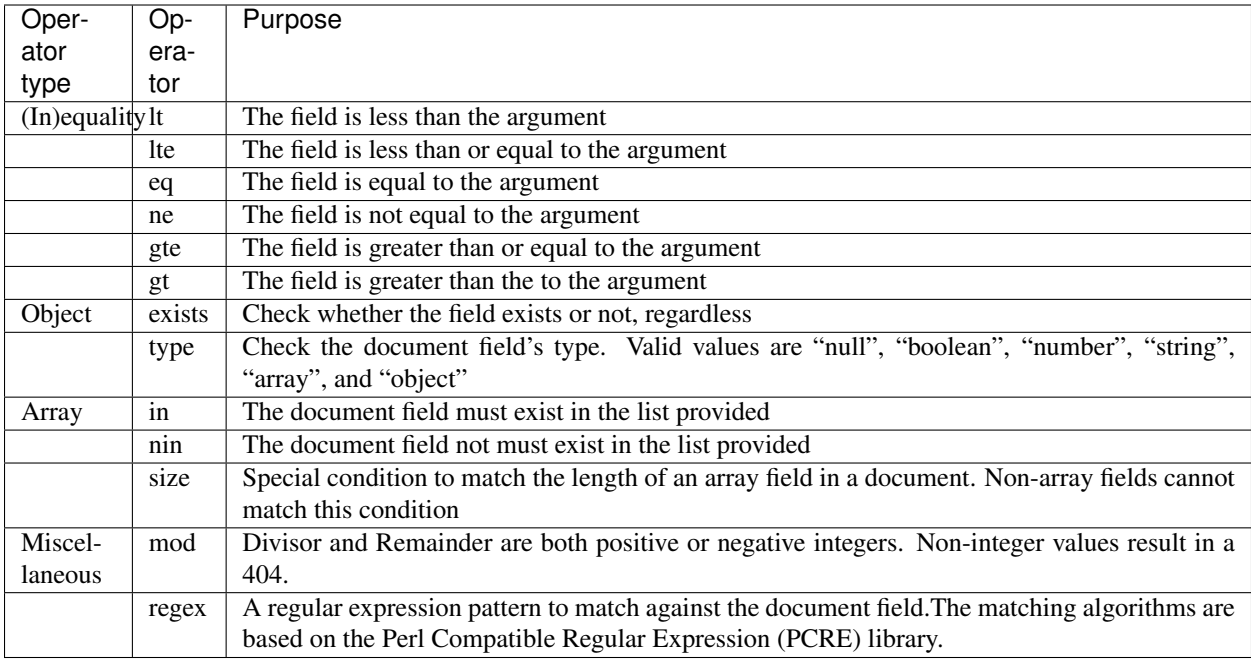

#### Examples

```
using module PSCouchDB
$q = New-Object -TypeName PSCouchDBQuery
$q.AddSelector("name","Arthur Dent")
$q.AddSelectorOperator('$eq')
$q.AddFields("_id")
$q.AddFields("name")
$q.AddFields("planet")
Find-CouchDBDocuments -Database test -Find $q.GetNativeQuery() -Authorization
˓→"admin:password"
```

```
Find-CouchDBDocuments -Database test -Selector "name" -Operator eq -Value "Arthur Dent
˓→" -Fields _id,name,planet -Authorization "admin:password"
```
**Warning:** Pay attention to the  $\varsigma$  (dollar) sign. If you use the PSCouchDBQuery class or a native query, the sign is required.

### **11.1.4 Logical operators**

Logical operators are used to combine selectors.

Important: Logical operators are only avalaible when creating an object of type PSCouchDBQuery or use a native query string. For more details, see [Classes section](classes.html) section.

AND

```
{
    "$and": [
        {
            "_id": { "$gt": null }
        },
        {
            "name": {
                "$eq": "Arthur Dent"
            }
        }
    ]
}
```
OR

```
{
    "name": "Arthur Dent",
    "$or": [
       { "planet": "Heart" },
        { "planet": "Magrathea" }
    ]
}
```
NOT

```
{
    "name": {
       "$eq": "Arthur Dent"
    },
    "name": {
        "$eq": "Slartibartfast"
    },
    "$not": {
        "name": "Ford Prefect"
    }
}
```
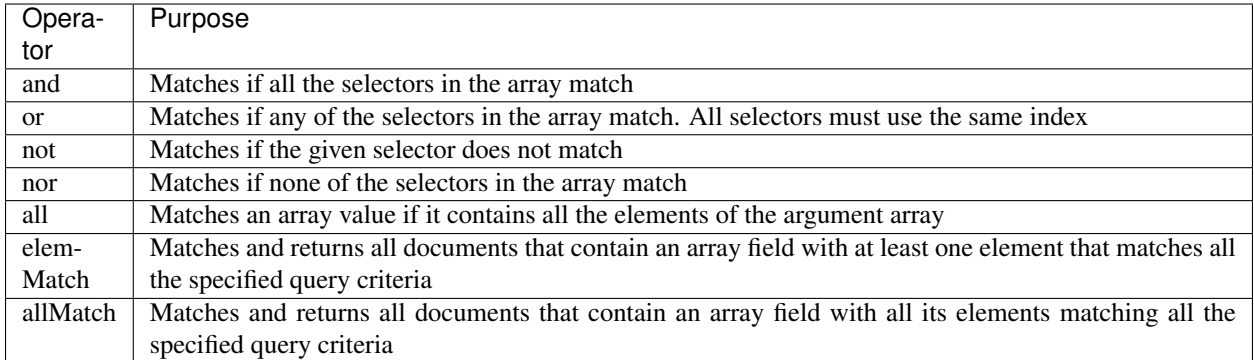

### **11.1.5 Sort**

{

}

The sort field contains a list of field name and direction pairs, expressed as a basic array. The first field name and direction pair is the topmost level of sort. The second pair, if provided, is the next level of sort. The direction value is "asc" for ascending, and "desc" for descending. If you omit the direction value, the default "asc" is used.

```
"selector": {"name": "Arthur Dent"},
"sort": [{"name": "asc"}, {"planet": "asc"}]
```
Find-CouchDBDocuments -Database test -Selector "name" -Operator eq -Value "Arthur Dent ˓<sup>→</sup>" -Fields \_id,name,planet -Sort name,planet -Authorization "admin:password"

## **11.1.6 Limit**

Maximum number of results returned. Default is 25.

```
Find-CouchDBDocuments -Database test -Selector "name" -Operator eq -Value "Arthur Dent
˓→" -Fields _id,name,planet -Limit 100 -Authorization "admin:password"
```
# **11.1.7 Skip**

Skip the first 'n' results, where 'n' is the value specified.

```
Find-CouchDBDocuments -Database test -Selector "name" -Operator eq -Value "Arthur Dent
˓→" -Fields _id,name,planet -Skip 10 -Authorization "admin:password"
```
## **11.1.8 Use index**

Instruct a query to use a specific index.

```
Find-CouchDBDocuments -Database test -Selector "name" -Operator eq -Value "Arthur Dent
˓→" -Fields _id,name,planet -UseIndex "index_planet" -Authorization "admin:password"
```
## **11.1.9 Read quorum**

Read quorum needed for the result. This defaults to 1, in which case the document found in the index is returned.

If set to a higher value, each document is read from at least that many replicas before it is returned in the results. This is likely to take more time than using only the document stored locally with the index.

```
Find-CouchDBDocuments -Database test -Selector "name" -Operator eq -Value "Arthur Dent
˓→" -Fields _id,name,planet -ReadQuorum 3 -Authorization "admin:password"
```
## **11.1.10 Bookmark**

A string that enables you to specify which page of results you require. Used for paging through result sets. Every query returns an opaque string under the bookmark key that can then be passed back in a query to get the next page of results. If any part of the selector query changes between requests, the results are undefined.

```
Find-CouchDBDocuments -Database test -Selector "name" -Operator eq -Value "Arthur Dent
˓→" -Fields _id,name,planet -Bookmark "my_bookmark" -Authorization "admin:password"
```
## **11.1.11 No Update**

Whether to update the index prior to returning the result. Default is true.

```
Find-CouchDBDocuments -Database test -Selector "name" -Operator eq -Value "Arthur Dent
˓→" -Fields _id,name,planet -NoUpdate -Authorization "admin:password"
```
## **11.1.12 Stable**

Whether or not the view results should be returned from a "stable" set of shards.

```
Find-CouchDBDocuments -Database test -Selector "name" -Operator eq -Value "Arthur Dent
˓→" -Fields _id,name,planet -Stable -Authorization "admin:password"
```
### **11.1.13 Stale**

Combination of update=false and stable=true options. Possible options: "ok"

```
Find-CouchDBDocuments -Database test -Selector "name" -Operator eq -Value "Arthur Dent
˓→" -Fields _id,name,planet -Stale 'ok' -Authorization "admin:password"
```
## **11.1.14 Execution statistics**

Include execution statistics in the query response.

```
Find-CouchDBDocuments -Database test -Selector "name" -Operator eq -Value "Arthur Dent
˓→" -Fields _id,name,planet -ExecutionStats -Authorization "admin:password"
```
# **11.1.15 Explain**

Shows which index is being used by the query.

Find-CouchDBDocuments -Database test -Selector "name" -Operator eq -Value "Arthur Dent ˓<sup>→</sup>" -Fields \_id,name,planet -Sort name,planet -Explain -Authorization "admin:password"

# CHAPTER 12

# Design documents

In CouchDB, design documents provide the main interface for building a CouchDB application. The design document defines the views used to extract information from CouchDB through one or more views. Design documents are created within your CouchDB instance in the same way as you create database documents, but the content and definition of the documents is different.

Warning: Show and List functions are deprecated in CouchDB 3.0, and will be removed in CouchDB 4.0.

# **12.1 Get a design document**

Returns the contents of the design document specified with the name of the design document and from the specified database. Unless you request a specific revision, the latest revision of the document will always be returned.

Get-CouchDBDesignDocument -Database test -Document "space" -Authorization ˓<sup>→</sup>"admin:password"

To get all the Design Documents in a database.

Get-CouchDBDatabaseDesignDocument -Database test -Authorization "admin:password"

In this table you can find all the possible parameters to get the design documents with this cmdlet.

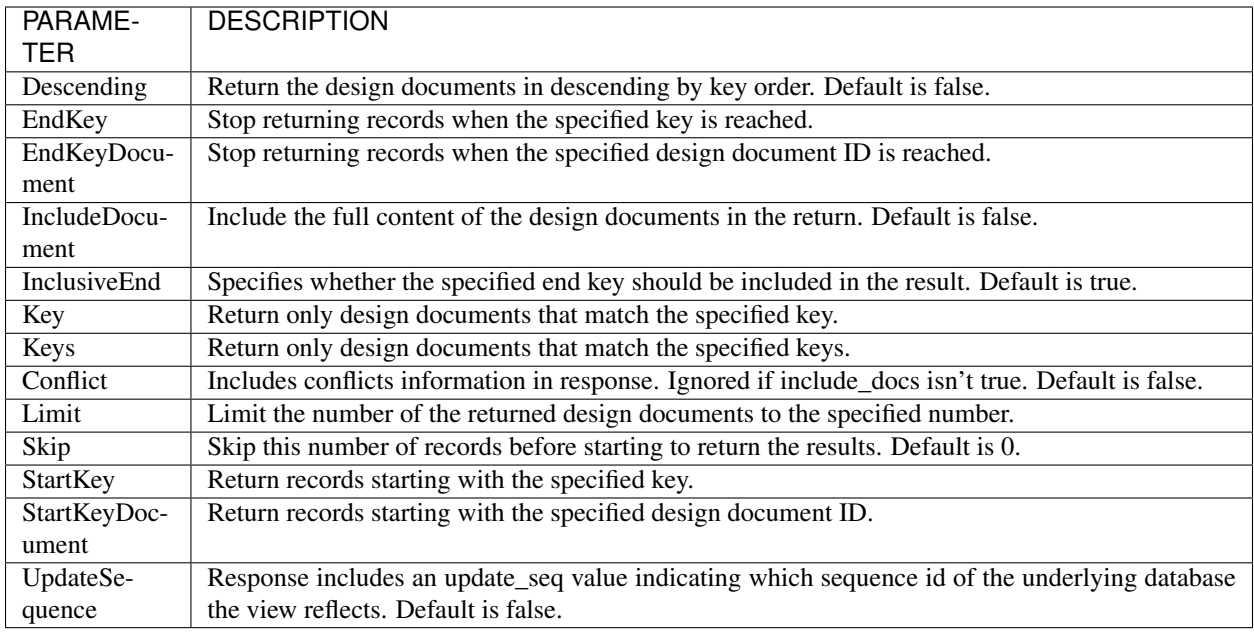

# **12.1.1 Get design document attachment**

To retrieve or save an attachment in a design document.

```
Get-CouchDBDesignDocumentAttachment -Database test -Document space -Attachment test.
˓→txt -Authorization "admin:password" # Get content
Get-CouchDBDesignDocumentAttachment -Database test -Document space -Attachment test.
→txt -OutFile "C:\test.txt" -Authorization "admin:password" # Save content
```
# **12.2 Creates a design document**

Creates a new named design document.

```
New-CouchDBDesignDocument -Database test -Document "space" -ViewName "planet_view" -
˓→ViewMapFunction "function(doc){if(doc.planet && doc.name) {emit(doc.planet, doc.
˓→name);}}" -Authorization "admin:password"
```
# **12.2.1 Views**

The definition of a view within a design document also creates an index based on the key information defined within each view. The production and use of the index significantly increases the speed of access and searching or selecting documents from the view. However, the index is not updated when new documents are added or modified in the database. View indexes are updated incrementally in the following situations:

- A new document has been added to the database.
- A document has been deleted from the database.
- A document in the database has been updated.

```
New-CouchDBDesignDocument -Database test -Document "space" -ViewName "planet_view" -
˓→ViewMapFunction "function(doc){if(doc.planet && doc.name) {emit(doc.planet, doc.
˓→name);}}" -Authorization "admin:password"
```
Now, navigate with your favorite browser to http://localhost:5984/test/\_design/space/\_view/ planet\_view or

```
Get-CouchDBDocument -Database test -Document "_design/space/_view/planet_view" -
˓→Authorization "admin:password"
```
## **12.2.2 Validation**

A design document may contain a function named validate\_doc\_update which can be used to prevent invalid or unauthorized document update requests from being stored. Only one function is allowed at a time.

```
Set-CouchDBDesignDocument -Database test -Document "space" -Revision "1-
˓→88972423aac3fe5d474dd17d3ee18a8b" -ValidationFunction "function(newDoc, oldDoc,
˓→userCtx, secObj){if (!(newDoc.name || newDoc.planet)) {throw({forbidden : 'no way'}
˓→);}" -Authorization "admin:password"
```
Now try to creates a new document without validation element

```
$data = '{"planet":"Magrathea"}'
New-CouchDBDocument -Database test -Document "Test_Validation" -Data $data -
˓→Authorization "admin:password"
```
Received an error: Invoke-RestMethod : {"error":"forbidden","reason":"no way"}. Now retry with this:

```
$data = '{"planet":"Magrathea", "name":"Slartibartfast"}'
New-CouchDBDocument -Database test -Document "Test_Validation" -Data $data -
˓→Authorization "admin:password"
```
## **12.2.3 Custom functions**

It is also possible to define a custom Design Document, creating a here string that defines the document itself.

```
\text{\textdegree}ddoc = \text{\textdegree}'
{
    "language": "javascript",
    "views": {
         "all": {
             "map": "function(doc) { emit(doc.title, doc) }"
         },
         "by_title": {
             "map": "function(doc) { if (doc.title != null) emit(doc.title, doc) }"
         },
         "by_planet": {
             "map": "function(doc) { for(i=0;i<doc.keywords.lenghth();i++) { emit(doc.
˓→keywords[i], doc); } }"
        }
    },
    "shows": {
```
(continues on next page)

```
"planet": "function(doc, req) { return '<h1>' + doc.title + '</h1>' }"
    }
}
'@
New-CouchDBDesignDocument -Database test -Document space -Data $ddoc -Authorization
˓→"admin:password"
```
## **12.2.4 Create design document attachment**

To create an attachment in a design document.

```
Add-CouchDBDesignDocumentAttachment -Database test -Document space -Attachment
˓→"C:\test.txt" -Revision 3-cfae968df80635ad15a9709e0264a988 -Authorization
˓→"admin:password"
```
# **12.2.5 Modify design document attachment**

To modify or add an attachment in a design document.

```
Add-CouchDBDesignDocumentAttachment -Database test -Document space -Attachment
˓→"C:\test2.txt" -Revision 4-cfae968df80635ad15d5709e0264a988 -Authorization
˓→"admin:password"
```
# **12.3 Compress design document**

The compaction operation is the way to reduce disk space usage by removing unused and old data from database or view index files. This operation is very similar to the vacuum (SQLite ex.) operation available for other database management systems.

```
Compress-CouchDBDesignDocument -Database test -DesignDoc space -Authorization
˓→"admin:password"
```
# **12.4 Remove design document**

To remove a design document.

```
Remove-CouchDBDesignDocument -Database test -Document "mydesigndoc" -Revision "1-
˓→85a961d0d9b235b7b4f07baed1a38fda" -Authorization "admin:password"
```
# **12.4.1 Remove design document attachment**

To remove an attachment in a design document.

```
Remove-CouchDBDesignDocumentAttachment -Database test -Document space -Attachment
˓→"C:\test2.txt" -Revision 5-cfae778df80635ad15daa09e0264a988 -Authorization
˓→"admin:password"
```
# CHAPTER 13

# Preferences

# Below a list of variable preferences of module

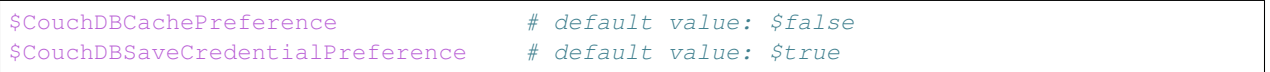

# CHAPTER 14

# Cmdlets and aliases

Below is a list of cmdlets and aliases

# **14.1 Cmdlets**

### **14.1.1 Help**

#### Search-CouchDBHelp

Search-CouchDBHelp [-Pattern] <Object> [<CommonParameters>]

#### New-CouchDBObject

```
New-CouchDBObject [[-TypeName] <String>] [[-ArgumentList] <Array>] [<CommonParameters>
\leftrightarrow]
```
## **14.1.2 Configuration**

#### Enable-CouchDBCluster

```
Enable-CouchDBCluster [[-Server] <String>] [[-Port] <Int32>] [[-NodeCount] <Int32>] [-
˓→SingleNode] [[-BindAddress] <String>] [[-BindPort] <Int32>] [[-RemoteNode] <String>
˓→] [[-RemoteUser] <String>] [[-RemotePassword] <SecureString>] [[-Authorization]
˓→<String>] [-Ssl] [[-ProxyServer] <String>] [[-ProxyCredential] <Object>] [
˓→<CommonParameters>]
```
#### Get-CouchDBNode

```
Get-CouchDBNode [[-Server] <String>] [[-Port] <Int32>] [[-Database] <String>] [[-
˓→Authorization] <String>] [-Ssl] [[-ProxyServer] <String>] [[-ProxyCredential]
˓→<Object>] [<CommonParameters>]
```
#### Add-CouchDBNode

```
Add-CouchDBNode [[-Server] <String>] [[-Port] <Int32>] [[-BindPort] <Int32>] [-
˓→BindAddress] <String> [[-Authorization] <String>] [-Ssl] [[-ProxyServer] <String>]
˓→[[-ProxyCredential] <Object>] [<CommonParameters>]
```
#### Remove-CouchDBNode

```
Remove-CouchDBNode [[-Server] <String>] [[-Port] <Int32>] [[-Database] <String>] [-
˓→Node] <String> [[-Authorization] <String>] [-Force] [-Ssl] [[-ProxyServer] <String>
˓→] [[-ProxyCredential] <Object>] [-WhatIf] [-Confirm] [<CommonParameters>]
```
#### Get-CouchDBConfiguration

```
Get-CouchDBConfiguration [[-Server] <String>] [[-Port] <Int32>] [[-Node] <String>] [[-
˓→Session] <String>] [[-Key] <String>] [[-Authorization] <String>] [-Ssl] [[-
˓→ProxyServer] <String>] [[-ProxyCredential] <Object>] [<CommonParameters>]
```
#### Set-CouchDBConfiguration

```
Set-CouchDBConfiguration [[-Server] <String>] [[-Port] <Int32>] [[-Database] <String>
˓→] [[-Node] <String>] [-Element] <String> [-Key] <String> [-Value] <String> [[-
˓→Authorization] <String>] [-Ssl] [[-ProxyServer] <String>] [[-ProxyCredential]
˓→<Object>] [<CommonParameters>]
```
## **14.1.3 Permission**

#### New-CouchDBAdmin

```
New-CouchDBAdmin [[-Server] <String>] [[-Port] <Int32>] [[-Database] <String>] [[-
˓→Node] <String>] [-Userid] <String> [-Password] <SecureString> [[-Authorization]
˓→<String>] [-Ssl] [[-ProxyServer] <String>] [[-ProxyCredential] <Object>] [
˓→<CommonParameters>]
```
#### New-CouchDBUser

```
New-CouchDBUser [[-Server] <String>] [[-Port] <Int32>] [[-Database] <String>] [-
˓→Userid] <String> [-Password] <SecureString> [[-Roles] <Array>] [[-Authorization]
˓→<String>] [-Ssl] [[-ProxyServer] <String>] [[-ProxyCredential] <Object>] [
˓→<CommonParameters>]
```
#### Grant-CouchDBDatabasePermission

```
Grant-CouchDBDatabasePermission [[-Server] <String>] [[-Port] <Int32>] [-Database]
˓→<String> [[-Data] <Object>] [[-Authorization] <String>] [-Ssl] [[-ProxyServer]
˓→<String>] [[-ProxyCredential] <Object>] [<CommonParameters>]
```
#### Get-CouchDBDatabaseSecurity

```
Get-CouchDBDatabaseSecurity [[-Server] <String>] [[-Port] <Int32>] [-Database]
˓→<String> [[-Variable] <String>] [[-Authorization] <String>] [-Ssl] [[-ProxyServer]
˓→<String>] [[-ProxyCredential] <Object>] [<CommonParameters>]
```
#### Revoke-CouchDBDatabasePermission

```
Revoke-CouchDBDatabasePermission [[-Server] <String>] [[-Port] <Int32>] [-Database]
˓→<String> [[-Authorization] <String>] [-Force] [-Ssl] [[-ProxyServer] <String>] [[-
˓→ProxyCredential] <Object>] [-WhatIf] [-Confirm] [<CommonParameters>]
```
#### Remove-CouchDBAdmin

```
Remove-CouchDBAdmin [[-Server] <String>] [[-Port] <Int32>] [[-Database] <String>] [[-
˓→Node] <String>] [-Userid] <String> [[-Authorization] <String>] [-Force] [-Ssl] [[-
˓→ProxyServer] <String>] [[-ProxyCredential] <Object>] [-WhatIf] [-Confirm] [
˓→<CommonParameters>]
```
#### Remove-CouchDBUser

```
Remove-CouchDBUser [[-Server] <String>] [[-Port] <Int32>] [[-Database] <String>] [-
˓→Userid] <String> [-Revision] <String> [[-Authorization] <String>] [-Force] [-Ssl]
˓→[[-ProxyServer] <String>] [[-ProxyCredential] <Object>] [-WhatIf] [-Confirm] [
˓→<CommonParameters>]
```
#### Set-CouchDBUser

```
Set-CouchDBUser [[-Server] <String>] [[-Port] <Int32>] [[-Database] <String>] [-
→Userid] <String> [-Password] <SecureString> [[-Roles] <Array>] [-Revision] <String>
˓→[[-Authorization] <String>] [-Ssl] [[-ProxyServer] <String>] [[-ProxyCredential]
˓→<Object>] [<CommonParameters>]
```
#### Set-CouchDBAdmin

```
Set-CouchDBAdmin [[-Server] <String>] [[-Port] <Int32>] [[-Database] <String>] [[-
˓→Node] <String>] [-Userid] <String> [-Password] <SecureString> [[-Authorization]
˓→<String>] [-Ssl] [[-ProxyServer] <String>] [[-ProxyCredential] <Object>] [
˓→<CommonParameters>]
```
#### **14.1.4 Server**

#### Send-CouchDBRequest

```
Send-CouchDBRequest [[-Method] <String>] [[-Server] <String>] [[-Port] <Int32>] [[-
˓→Database] <String>] [[-Document] <String>] [[-Authorization] <Object>] [[-Revision]
˓→<String>] [[-Attachment] <String>] [[-Data] <String>] [[-Params] <Array>] [-Ssl] [[-
˓→JobName] <String>] [[-ProxyServer] <String>] [[-ProxyCredential] <Object>] [
˓→<CommonParameters>]
```
#### Set-CouchDBProxy

```
Set-CouchDBProxy [-Server] <String> [[-Credential] <PSCredential>] [<CommonParameters>
\rightarrow]
```
#### Remove-CouchDBProxy

Remove-CouchDBProxy [<CommonParameters>]

#### Get-CouchDBServer

```
Get-CouchDBServer [[-Server] <String>] [[-Port] <Int32>] [[-Authorization] <String>]
˓→[-Status] [-Ssl] [[-ProxyServer] <String>] [[-ProxyCredential] <Object>] [
˓→<CommonParameters>]
```
#### Get-CouchDBActiveTask

```
Get-CouchDBActiveTask [[-Server] <String>] [[-Port] <Int32>] [[-Authorization]
˓→<String>] [-Ssl] [[-ProxyServer] <String>] [[-ProxyCredential] <Object>] [
˓→<CommonParameters>]
```
#### Get-CouchDBClusterSetup

```
Get-CouchDBClusterSetup [[-Server] <String>] [[-Port] <Int32>] [[-
˓→EnsureDatabaseExist] <Array>] [[-Authorization] <String>] [-Ssl] [[-ProxyServer]
˓→<String>] [[-ProxyCredential] <Object>] [<CommonParameters>]
```
#### Get-CouchDBDatabaseUpdates

```
Get-CouchDBDatabaseUpdates [[-Server] <String>] [[-Port] <Int32>] [[-Feed] <String>]
˓→[[-Timeout] <Int32>] [[-Heartbeat] <Int32>] [[-Since] <String>] [[-Authorization]
˓→<String>] [-Ssl] [[-ProxyServer] <String>] [[-ProxyCredential] <Object>] [
˓→<CommonParameters>]
```
#### Measure-CouchDBStatistics

```
Measure-CouchDBStatistics [[-Server] <String>] [[-Port] <Int32>] [-System] [[-
˓→Authorization] <String>] [-Ssl] [[-ProxyServer] <String>] [[-ProxyCredential]
˓→<Object>] [<CommonParameters>]
```
#### Restart-CouchDBServer

```
Restart-CouchDBServer [-Force] [-WhatIf] [-Confirm] [<CommonParameters>]
```
#### New-CouchDBUuids

```
New-CouchDBUuids [[-Server] <String>] [[-Port] <Int32>] [[-Count] <Int32>] [[-
˓→Authorization] <String>] [-Ssl] [[-ProxyServer] <String>] [[-ProxyCredential]
˓→<Object>] [<CommonParameters>]
```
#### Read-CouchDBLog

```
Read-CouchDBLog [[-Path] <String>] [[-Level] <String>] [-Follow] [[-Tail] <Int32>] [[-
˓→Authorization] [-Ssl] [[-ProxyServer] <String>] [[-ProxyCredential] <Object>]
˓→<Object>] [<CommonParameters>]
```
#### Clear-CouchDBLog

```
Clear-CouchDBLog [[-Path] <String>] [-Rotate] [[-Authorization] <Object>] [-Ssl] [[-
˓→ProxyServer] <String>] [[-ProxyCredential] <Object>] [<CommonParameters>]
```
#### Search-CouchDBAnalyze

```
Search-CouchDBAnalyze [[-Server] <String> [[-Port] <Int32>] [-Field] <String> [-
˓→Text] <String> [[-Authorization] <Object>] [-Ssl] [[-ProxyServer] <String>] [[-
˓→ProxyCredential] <PSCredential>] [<CommonParameters>]
```
#### Get-CouchDBReshards

```
Get-CouchDBReshards [-Server <String>] [-Port <Int32>] [-Jobs] [-Authorization
˓→<Object>] [-Ssl] [-ProxyServer <String>] [-ProxyCredential <PSCredential>] [
˓→<CommonParameters>]
```
(continues on next page)

```
Get-CouchDBReshards [-Server <String>] [-Port <Int32>] [-State] [-JobId <String>] [-
˓→Authorization <Object>] [-Ssl] [-ProxyServer <String>] [-ProxyCredential
˓→<PSCredential>] [<CommonParameters>]
```
#### Set-CouchDBReshards

```
Set-CouchDBReshards [-Server <String>] [-Port <Int32>] [-Type <String>] [-Database
˓→<String>] [-Node <String>] [-Range <String>] [-Shard <String>] [-Err <String>] [-
˓→Authorization <Object>] [-Ssl] [-ProxyServer <String>] [-ProxyCredential
˓→<PSCredential>] [<CommonParameters>]
Set-CouchDBReshards [-Server <String>] [-Port <Int32>] [-State <String>] [-
˓→StateReason <String>] [-JobId <String>] [-Authorization <Object>] [-Ssl] [-
˓→ProxyServer <String>] [-ProxyCredential <PSCredential>] [<CommonParameters>]
```
#### Remove-CouchDBReshards

```
Remove-CouchDBReshards [[-Server] <String>] [[-Port] <Int32>] [-JobId] <String> [[-
˓→Authorization] <Object>] [-Ssl] [[-ProxyServer] <String>] [[-ProxyCredential]
˓→<PSCredential>] [<CommonParameters>]
```
#### Set-CouchDBMaintenanceMode

```
Set-CouchDBMaintenanceMode [[-Server] <String>] [[-Port] <Int32>] [[-Node] <String>]
˓→[[-Maintenance] <Boolean>] [[-Authorization] <Object>] [-Ssl] [[-ProxyServer]
˓→<String>] [[-ProxyCredential] <PSCredential>] [<CommonParameters>]
```
### **14.1.5 Replication**

#### Get-CouchDBReplication

```
Get-CouchDBReplication [[-Server] <String>] [[-Port] <Int32>] [[-Database] <String>]
˓→[[-Document] <String>] [[-Authorization] <String>] [-Ssl] [[-ProxyServer] <String>]
˓→[[-ProxyCredential] <Object>] [<CommonParameters>]
```
#### Get-CouchDBReplicationScheduler

```
Get-CouchDBReplicationScheduler [[-Server] <String>] [[-Port] <Int32>] [[-Limit]
˓→<Int32>] [[-Skip] <Int32>] [[-Authorization] <String>] [-Ssl] [[-ProxyServer]
˓→<String>] [[-ProxyCredential] <Object>] [<CommonParameters>]
```
#### Get-CouchDBReplicationDocument

```
Get-CouchDBReplicationDocument [[-Server] <String>] [[-Port] <Int32>] [[-Limit]
˓→<Int32>] [[-Skip] <Int32>] [[-ReplicatorDatabase] <String>] [[-ReplicatorDocuments]
˓→<String>] [[-Authorization] <String>] [-Ssl] [[-ProxyServer] <String>] [[-
˓→ProxyCredential] <Object>] [<CommonParameters>]
```
#### New-CouchDBReplication

```
New-CouchDBReplication [[-Server] <String>] [[-Port] <Int32>] [[-Data] <Object>] [[-
˓→Authorization] <String>] [-Ssl] [[-ProxyServer] <String>] [[-ProxyCredential]
˓→<Object>] [<CommonParameters>]
```
#### Get-CouchDBDatabaseChanges

```
Get-CouchDBDatabaseChanges [[-Server] <String>] [[-Port] <Int32>] [-Database] <String>
˓→ [[-Filter] <Array>] [-Continuous] [[-Authorization] <String>] [-Ssl] [[-
˓→ProxyServer] <String>] [[-ProxyCredential] <Object>] [<CommonParameters>]
```
#### Set-CouchDBReplication

```
Set-CouchDBReplication [[-Server] <String>] [[-Port] <Int32>] [-Data] <Object> [[-
˓→Authorization] <String>] [-Ssl] [[-ProxyServer] <String>] [[-ProxyCredential]
˓→<Object>] [<CommonParameters>]
```
#### Remove-CouchDBReplication

```
Remove-CouchDBReplication [[-Server] <String>] [[-Port] <Int32>] [[-Database] <String>
˓→] [-Document] <String> [-Revision] <String> [[-Authorization] <String>] [-Force] [-
˓→Ssl] [[-ProxyServer] <String>] [[-ProxyCredential] <Object>] [-WhatIf] [-Confirm] [
˓→<CommonParameters>]
```
#### Request-CouchDBReplication

```
Request-CouchDBReplication [[-Server] <String>] [[-Port] <Int32>] [[-Data] <Object>]
˓→[[-Authorization] <String>] [-Ssl] [[-ProxyServer] <String>] [[-ProxyCredential]
˓→<Object>] [<CommonParameters>]
```
## **14.1.6 Authentication**

#### Set-CouchDBSession

```
Set-CouchDBSession [[-Server] <String>] [[-Port] <Int32>] [-UserId] <String> [-
˓→Password] <SecureString> [-Ssl] [[-ProxyServer] <String>] [[-ProxyCredential]
˓→<Object>] [<CommonParameters>]
```
#### Get-CouchDBSession

```
Get-CouchDBSession [[-Server] <String>] [[-Port] <Int32>] [[-Authorization] <String>]
˓→[-Ssl] [[-ProxyServer] <String>] [[-ProxyCredential] <Object>] [<CommonParameters>]
```
#### Remove-CouchDBSession

```
Remove-CouchDBSession [[-Server] <String>] [[-Port] <Int32>] [[-Authorization]
˓→<String>] [-Ssl] [[-ProxyServer] <String>] [[-ProxyCredential] <Object>] [
˓→<CommonParameters>]
```
## **14.1.7 Databases**

#### Connect-CouchDBDatabase

```
Connect-CouchDBDatabase [[-Server] <String>] [[-Port] <Int32>] [-Database] <String>...
˓→[[-Authorization] <Object>] [<CommonParameters>]
```
#### Disconnect-CouchDBDatabase

Disconnect-CouchDBDatabase

#### Test-CouchDBDatabase

```
Test-CouchDBDatabase [[-Server] <String>] [[-Port] <Int32>] [-Database] <String> [[-
˓→Authorization] <String>] [-Ssl] [[-ProxyServer] <String>] [[-ProxyCredential]
˓→<Object>] [<CommonParameters>]
```
#### Copy-CouchDBDatabase

```
Copy-CouchDBDatabase [[-Server] <String>] [[-RemoteServer] <String>] [[-Port] <Int32>
˓→] [[-RemotePort] <Int32>] [-Database] <String> [[-Destination] <String>] [[-
˓→ExcludeIds] <Array>] [[-Authorization] <String>] [[-RemoteAuthorization] <String>]
˓→[-Ssl] [[-ProxyServer] <String>] [[-ProxyCredential] <Object>] [-AsJob] [
˓→<CommonParameters>]
```
#### Get-CouchDBDatabase

```
Get-CouchDBDatabase [-Server <String>] [-Port <Int32>] [-Database <String>] [-
˓→Authorization <Object>] [-Ssl] [<CommonParameters>]
```

```
Get-CouchDBDatabase [-Server <String>] [-Port <Int32>] [-Database <String>] [-
˓→AllDatabase] [-Descending] [-EndKey <String>] [-Limit <Int32>] [-Skip <Int32>] [-
˓→StartKey <String>] [-Authorization <Object>] [-Ssl] [[-ProxyServer] <String>] [[-
˓→ProxyCredential] <Object>] [<CommonParameters>]
```
#### New-CouchDBDatabase

```
New-CouchDBDatabase [[-Server] <String>] [[-Port] <Int32>] [-Database] <String> [[-
˓→Authorization] <String>] [-Ssl] [[-ProxyServer] <String>] [[-ProxyCredential]
˓→<Object>] [<CommonParameters>]
```
#### Remove-CouchDBDatabase

```
Remove-CouchDBDatabase [[-Server] <String>] [[-Port] <Int32>] [-Database] <String> [[-
˓→Authorization] <String>] [-Force] [-Ssl] [[-ProxyServer] <String>] [[-
˓→ProxyCredential] <Object>] [-WhatIf] [-Confirm] [<CommonParameters>]
```
#### Get-CouchDBIndex

```
Get-CouchDBIndex [[-Server] <String>] [[-Port] <Int32>] [-Database] <String> [[-
˓→Authorization] <String>] [-Ssl] [[-ProxyServer] <String>] [[-ProxyCredential]
˓→<Object>] [<CommonParameters>]
```
#### New-CouchDBIndex

```
New-CouchDBIndex [[-Server] <String>] [[-Port] <Int32>] [-Database] <String> [-Name]
˓→<String> [-Fields] <Array> [[-Authorization] <String>] [-Ssl] [[-ProxyServer]
˓→<String>] [[-ProxyCredential] <Object>] [<CommonParameters>]
```
#### Remove-CouchDBIndex

```
Remove-CouchDBIndex [[-Server] <String>] [[-Port] <Int32>] [-Database] <String> [-
˓→DesignDoc] <String> [-Name] <String> [[-Authorization] <String>] [-Force] [-Ssl] [[-
˓→ProxyServer] <String>] [[-ProxyCredential] <Object>] [-WhatIf] [-Confirm] [
˓→<CommonParameters>]
```
#### Get-CouchDBDatabaseInfo

```
Get-CouchDBDatabaseInfo [[-Server] <String>] [[-Port] <Int32>] [[-Keys] <Array>] [[-
˓→Authorization] <String>] [-Ssl] [[-ProxyServer] <String>] [[-ProxyCredential]
˓→<Object>] [<CommonParameters>]
```
#### Get-CouchDBDatabaseShards

```
Get-CouchDBDatabaseShards [[-Server] <String>] [[-Port] <Int32>] [-Database] <String>
˓→[[-Document] <String>] [[-Authorization] <String>] [-Ssl] [[-ProxyServer] <String>]
˓→[[-ProxyCredential] <Object>] [<CommonParameters>]
```
#### Sync-CouchDBDatabaseShards

```
Sync-CouchDBDatabaseShards [[-Server] <String>] [[-Port] <Int32>] [-Database] <String>
˓→ [[-Authorization] <String>] [-Ssl] [[-ProxyServer] <String>] [[-ProxyCredential]
˓→<Object>] [<CommonParameters>]
```
#### Compress-CouchDBDatabase

```
Compress-CouchDBDatabase [[-Server] <String>] [[-Port] <Int32>] [-Database] <String>
˓→[[-Authorization] <String>] [-Ssl] [[-ProxyServer] <String>] [[-ProxyCredential]
˓→<Object>] [<CommonParameters>]
```
#### Write-CouchDBFullCommit

```
Write-CouchDBFullCommit [[-Server] <String>] [[-Port] <Int32>] [-Database] <String>
˓→[[-Authorization] <String>] [-Force] [-Ssl] [[-ProxyServer] <String>] [[-
˓→ProxyCredential] <Object>] [-WhatIf] [-Confirm] [<CommonParameters>]
```
#### Clear-CouchDBView

```
Clear-CouchDBView [[-Server] <String>] [[-Port] <Int32>] [-Database] <String> [[-
˓→Authorization] <String>] [-Ssl] [[-ProxyServer] <String>] [[-ProxyCredential]
˓→<Object>] [<CommonParameters>]
```
#### Get-CouchDBDatabasePurgedLimit

```
Get-CouchDBDatabasePurgedLimit [[-Server] <String>] [[-Port] <Int32>] [-Database]
˓→<String> [[-Authorization] <String>] [-Ssl] [[-ProxyServer] <String>] [[-
˓→ProxyCredential] <Object>] [<CommonParameters>]
```
#### Set-CouchDBDatabasePurgedLimit

```
Set-CouchDBDatabasePurgedLimit [[-Server] <String>] [[-Port] <Int32>] [-Database]
˓→<String> [-Limit] <Int32> [[-Authorization] <String>] [-Ssl] [[-ProxyServer]
˓→<String>] [[-ProxyCredential] <Object>] [<CommonParameters>]
```
#### Get-CouchDBMissingRevision

```
Get-CouchDBMissingRevision [[-Server] <String>] [[-Port] <Int32>] [-Database] <String>
˓→ [-Document] <String> [-Revision] <Array> [[-Authorization] <String>] [-Ssl] [[-
˓→ProxyServer] <String>] [[-ProxyCredential] <Object>] [<CommonParameters>]
```
#### Get-CouchDBRevisionDifference

```
Get-CouchDBRevisionDifference [[-Server] <String>] [[-Port] <Int32>] [-Database]
˓→<String> [-Document] <String> [-Revision] <Array> [[-Authorization] <String>] [-
˓→Ssl] [[-ProxyServer] <String>] [[-ProxyCredential] <Object>] [<CommonParameters>]
```
#### Get-CouchDBRevisionLimit

```
Get-CouchDBRevisionLimit [[-Server] <String>] [[-Port] <Int32>] [-Database] <String>
˓→[[-Authorization] <String>] [-Ssl] [[-ProxyServer] <String>] [[-ProxyCredential]
 ˓→<Object>] [<CommonParameters>] (continues on next page)
```
#### Set-CouchDBRevisionLimit

```
Set-CouchDBRevisionLimit [[-Server] <String>] [[-Port] <Int32>] [-Database] <String>
˓→[[-Limit] <Int32>] [[-Authorization] <String>] [-Ssl] [[-ProxyServer] <String>] [[-
˓→ProxyCredential] <Object>] [<CommonParameters>]
```
#### Export-CouchDBDatabase

```
Export-CouchDBDatabase [[-Server] <String>] [[-Port] <Int32>] [-Database] <String> [[-
˓→Path] <String>] [[-Authorization] <String>] [-Ssl] [[-ProxyServer] <String>] [[-
˓→ProxyCredential] <Object>] [-AsJob] [<CommonParameters>]
```
#### Import-CouchDBDatabase

```
Import-CouchDBDatabase [[-Server] <String>] [[-Port] <Int32>] [-Database] <String> [-
˓→Path] <String> [-RemoveRevision] [[-Authorization] <String>] [-Ssl] [[-ProxyServer]
˓→<String>] [[-ProxyCredential] <Object>] [-AsJob] [<CommonParameters>]
```
#### **14.1.8 Documents**

#### Get-CouchDBDocument

```
Get-CouchDBDocument [-Server <String>] [-Port <Int32>] [-Database <String>] [-
˓→Document <String>] [-Partition <String>] [-Revision <String>] [-Local] [-Revisions]
˓→[-History] [-Attachments] [-AttachmentsInfo] [-AttachmentsSince <Array>] [-
˓→Conflicts] [-DeletedConflicts] [-Latest] [-LocalSequence] [-Metadata] [-
˓→OpenRevisions <Array>] [-Authorization <String>] [-Ssl] [[-ProxyServer] <String>]
˓→[[-ProxyCredential] <Object>] [-AsJob] [-Variable] [<CommonParameters>]
Get-CouchDBDocument [-Server <String>] [-Port <Int32>] [-Database <String>] [-
˓→Document <String>] [-Partition <String>] [-Revision <String>] [-Info] [-Local] [-
˓→Authorization <String>] [-Ssl] [[-ProxyServer] <String>] [[-ProxyCredential]
˓→<Object>] [<CommonParameters>]
Get-CouchDBDocument [-Server <String>] [-Port <Int32>] [-Database <String>] [-
˓→AllDocuments] [-Partition <String>] [-Local] [-Descending] [-EndKey <String>] [-
˓→EndKeyDocument <String>] [-Group] [-GroupLevel <Int32>] [-IncludeDocuments] [-
˓→InclusiveEnd <Boolean>] [-Key <Object>] [-Keys <Array>] [-Limit <Int32>] [-Reduce
˓→<Boolean>] [-Skip <Int32>] [-Sorted <Boolean>] [-Stable] [-Stale <String>] [-
˓→StartKey <String>] [-StartKeyDocument <String>] [-Update <String>] [-
˓→UpdateSequence] [-Authorization <String>] [-Ssl] [[-ProxyServer] <String>] [[-
˓→ProxyCredential] <Object>] [-AsJob] [<CommonParameters>]
```
#### New-CouchDBDocument

```
New-CouchDBDocument [[-Server] <String>] [[-Port] <Int32>] [-Database] <String> [-
˓→Document] <String> [[-Partition] <String>] [-Data] <Object> [[-Attachment] <String>
˓→] [-BatchMode] [[-Authorization] <String>] [-Ssl] [[-ProxyServer] <String>] [[-
˓→ProxyCredential] <Object>] [<CommonParameters>]
```
#### Set-CouchDBDocument

```
Set-CouchDBDocument [[-Server] <String>] [[-Port] <Int32>] [-Database] <String> [-
˓→Document] <String> [-Revision] <String> [[-Data] <Object>] [[-Partition] <String>]
˓→[-Replace] [[-Attachment] <String>] [-BatchMode] [-NoConflict] [[-Authorization]
(continues on next page)
˓→<Object>] [-Ssl] [[-ProxyServer] <String>] [[-ProxyCredential] <PSCredential>] [
```
#### Remove-CouchDBDocument

```
Remove-CouchDBDocument [[-Server] <String>] [[-Port] <Int32>] [-Database] <String> [-
˓→Document] <String> [-Revision] <String> [[-Authorization] <String>] [-Force] [-Ssl]
˓→[[-ProxyServer] <String>] [[-ProxyCredential] <Object>] [-WhatIf] [-Confirm] [
˓→<CommonParameters>]
```
#### Copy-CouchDBDocument

```
Copy-CouchDBDocument [[-Server] <String>] [[-Port] <Int32>] [-Database] <String> [-
˓→Document] <String> [-Destination] <String> [[-Revision] <String>] [[-Authorization]
˓→<String>] [-Ssl] [[-ProxyServer] <String>] [[-ProxyCredential] <Object>] [
˓→<CommonParameters>]
```
#### Get-CouchDBBulkDocument

```
Get-CouchDBBulkDocument [[-Server] <String>] [[-Port] <Int32>] [-Database] <String>...
˓→[[-Data] <Object>] [[-Authorization] <String>] [-Ssl] [[-ProxyServer] <String>] [[-
˓→ProxyCredential] <Object>] [-AsJob] [<CommonParameters>]
```
#### New-CouchDBBulkDocument

```
New-CouchDBBulkDocument [[-Server] <String>] [[-Port] <Int32>] [-Database] <String>
˓→[[-Data] <Object>] [[-Authorization] <String>] [-Ssl] [[-ProxyServer] <String>] [[-
˓→ProxyCredential] <Object>] [-AsJob] [<CommonParameters>]
```
#### Get-CouchDBAttachment

```
Get-CouchDBAttachment [-Server <String>] [-Port <Int32>] [-Database <String>] [-
˓→Document <String>] [-Revision <String>] [-Attachment <String>] [-OutFile <String>]
˓→[-Variable <String>] [-Authorization <String>] [-Ssl] [[-ProxyServer] <String>] [[-
˓→ProxyCredential] <Object>] [<CommonParameters>]
```

```
Get-CouchDBAttachment [-Server <String>] [-Port <Int32>] [-Database <String>] [-
˓→Document <String>] [-Revision <String>] [-Info] [-Attachment <String>] [-
˓→Authorization <String>] [-Ssl] [[-ProxyServer] <String>] [[-ProxyCredential]
˓→<Object>] [<CommonParameters>]
```
#### Add-CouchDBAttachment

```
Add-CouchDBAttachment [[-Server] <String>] [[-Port] <Int32>] [-Database] <String> [-
˓→Document] <String> [-Attachment] <Object> [-Revision] <String> [[-Authorization]
˓→<String>] [-Ssl] [[-ProxyServer] <String>] [[-ProxyCredential] <Object>] [
˓→<CommonParameters>]
```
#### Remove-CouchDBAttachment

```
Remove-CouchDBAttachment [[-Server] <String>] [[-Port] <Int32>] [-Database] <String>
˓→[-Document] <String> [-Attachment] <String> [-Revision] <String> [[-Authorization]
˓→<String>] [-Ssl] [[-ProxyServer] <String>] [[-ProxyCredential] <Object>] [-WhatIf]
˓→[-Confirm] [<CommonParameters>]
```
#### Clear-CouchDBDocuments

```
Clear-CouchDBDocuments [[-Server] <String>] [[-Port] <Int32>] [-Database] <String> [-
˓→Document] <Array> [[-Authorization] <String>] [-Force] [-Ssl] [[-ProxyServer]
˓→<String>] [[-ProxyCredential] <Object>] [-WhatIf] [-Confirm] [<CommonParameters>]
```
#### Search-CouchDBFullText

```
Search-CouchDBFullText [[-Server] <String> [[-Port] <Int32>] [-Database] <String> [-
˓→Patterns] <Array> [-UseQueries] [[-Authorization] <String>] [-Ssl] [[-ProxyServer]
˓→<String>] [[-ProxyCredential] <Object>] [-AsJob] [<CommonParameters>]
```
#### Find-CouchDBDocuments

```
Find-CouchDBDocuments [-Server <String>] [-Port <Int32>] [-Database <String>] [-
˓→Partition <String>] [-Explain] [-Selector <String>] [-Value <Object>] [-Limit
˓→<Int32>] [-Skip <Int32>] [-Fields <Array>] [-Sort <Array>] [-UseIndex <Array>] [-
˓→ReadQuorum <Int32>] [-Bookmark <String>] [-NoUpdate] [-Stable] [-Stale <String>] [-
˓→ExecutionStats] [-Operator <String>] [-Authorization <String>] [-Ssl] [[-
˓→ProxyServer] <String>] [[-ProxyCredential] <Object>] [-AsJob] [<CommonParameters>]
Find-CouchDBDocuments [-Server <String>] [-Port <Int32>] [-Database <String>] [-
```

```
˓→Partition <String>] [-Explain] [-Find <String>] [-Authorization <String>] [-Ssl] [[-
˓→ProxyServer] <String>] [[-ProxyCredential] <Object>] [-AsJob] [<CommonParameters>]
```
## **14.1.9 Design documents**

#### Get-CouchDBDatabaseDesignDocument

```
Get-CouchDBDatabaseDesignDocument [[-Server] <String>] [[-Port] <Int32>] [-Database]
˓→<String> [-Descending] [[-EndKey] <String>] [[-EndKeyDocument] <String>] [-
˓→IncludeDocument] [[-InclusiveEnd] <Boolean>] [[-Key] <String>] [[-Keys] <Array>] [-
˓→Conflict] [[-Limit] <Int32>] [[-Skip] <Int32>] [[-StartKey] <String>] [[-
˓→StartKeyDocument] <String>] [-UpdateSequence] [[-Authorization] <String>] [-Ssl] [[-
˓→ProxyServer] <String>] [[-ProxyCredential] <Object>] [<CommonParameters>]
```
#### Get-CouchDBDesignDocument

```
Get-CouchDBDesignDocument [[-Server] <String>] [[-Port] <Int32>] [-Database] <String>
˓→[-Document] <String> [-Info] [[-Authorization] <String>] [-Ssl] [[-ProxyServer]
˓→<String>] [[-ProxyCredential] <Object>] [[-Variable] <String>] [<CommonParameters>]
```
#### Get-CouchDBDesignDocumentAttachment

```
Get-CouchDBDesignDocumentAttachment [-Server <String>] [-Port <Int32>] [-Database
˓→<String>] [-Document <String>] [-Revision <String>] [-Attachment <String>] [-
˓→OutFile <String>] [-Authorization <String>] [-Ssl] [[-ProxyServer] <String>] [[-
˓→ProxyCredential] <Object>] [-Variable <String>] [<CommonParameters>]
Get-CouchDBDesignDocumentAttachment [-Server <String>] [-Port <Int32>] [-Database
˓→<String>] [-Document <String>] [-Revision <String>] [-Info] [-Attachment <String>]
˓→[-Authorization <String>] [-Ssl] [[-ProxyServer] <String>] [[-ProxyCredential]
```

```
Add-CouchDBDesignDocumentAttachment
```
˓<sup>→</sup><Object>] [<CommonParameters>]

```
Add-CouchDBDesignDocumentAttachment [[-Server] <String>] [[-Port] <Int32>] [-
˓→Database] <String> [-Document] <String> [-Attachment] <Object> [-Revision] <String>
→[[-Authorization] <String>] [-Ssl] [[-ProxyServer] <String>] [[-ProxyCreentian next page)
˓→<Object>] [<CommonParameters>]
```
#### New-CouchDBDesignDocument

```
New-CouchDBDesignDocument [-Server <String>] [-Port <Int32>] [-Database <String>] [-
˓→Document <String>] [-ViewName <String>] [-ViewMapFunction <String>] [-
˓→ViewReduceFunction <String>] [-ValidationFunction <String>] [-Authorization <String>
˓→] [-Ssl] [[-ProxyServer] <String>] [[-ProxyCredential] <Object>] [<CommonParameters>
\leftrightarrow]
New-CouchDBDesignDocument [-Server <String>] [-Port <Int32>] [-Database <String>] [-
˓→Document <String>] [-Data <Object>] [-Authorization <String>] [-Ssl] [[-
˓→ProxyServer] <String>] [[-ProxyCredential] <Object>] [<CommonParameters>]
```
#### Set-CouchDBDesignDocument

```
Set-CouchDBDesignDocument [-Server <String>] [-Port <Int32>] [-Database <String>] [-
˓→Document <String>] [-Revision <String>] [-ViewName <String>] [-ViewMapFunction
˓→<String>] [-ViewReduceFunction <String>] [-ValidationFunction <String>] [-
˓→Authorization <String>] [-Ssl] [[-ProxyServer] <String>] [[-ProxyCredential]
˓→<Object>] [<CommonParameters>]
```
Set-CouchDBDesignDocument [-Server <String>] [-Port <Int32>] [-Database <String>] [- ˓<sup>→</sup>Document <String>] [-Revision <String>] [-Data <Object>] [-Authorization <String>] ˓<sup>→</sup>[-Ssl] [[-ProxyServer] <String>] [[-ProxyCredential] <Object>] [<CommonParameters>]

#### Compress-CouchDBDesignDocument

```
Compress-CouchDBDesignDocument [[-Server] <String>] [[-Port] <Int32>] [-Database]
˓→<String> [-DesignDoc] <String> [[-Authorization] <String>] [-Ssl] [[-ProxyServer]
˓→<String>] [[-ProxyCredential] <Object>] [<CommonParameters>]
```
#### Remove-CouchDBDesignDocument

```
Remove-CouchDBDesignDocument [[-Server] <String>] [[-Port] <Int32>] [-Database]
˓→<String> [-Document] <String> [-Revision] <String> [[-Authorization] <String>] [-
˓→Force] [-Ssl] [[-ProxyServer] <String>] [[-ProxyCredential] <Object>] [-WhatIf] [-
˓→Confirm] [<CommonParameters>]
```
#### Remove-CouchDBDesignDocumentAttachment

```
Remove-CouchDBDesignDocumentAttachment [[-Server] <String>] [[-Port] <Int32>] [-
˓→Database] <String> [-Document] <String> [-Attachment] <String> [-Revision] <String>
˓→[[-Authorization] <String>] [-Ssl] [[-ProxyServer] <String>] [[-ProxyCredential]
˓→<Object>] [-WhatIf] [-Confirm] [<CommonParameters>]
```
# **14.2 Aliases**

```
creq -> Send-CouchDBRequest
acnode -> Add-CouchDBNode
ccdb -> Compress-CouchDBDatabase
ccdd -> Compress-CouchDBDesignDocument
ccdoc -> Clear-CouchDBDocuments
ccview -> Clear-CouchDBView
```
(continues on next page)

cpdoc -> Copy-CouchDBDocument gcdb -> Copy-CouchDBDatabase eccl -> Enable-CouchDBCluster fcdoc -> Find-CouchDBDocuments finddoc -> Find-CouchDBDocuments gcadm -> Get-CouchDBAdmin gcatt -> Get-CouchDBAttachment gcbdoc -> Get-CouchDBBulkDocument gcbpl -> Get-CouchDBDatabasePurgedLimit gcconf -> Get-CouchDBConfiguration gccs -> Get-CouchDBClusterSetup gcdb -> Get-CouchDBDatabase gcdbc -> Get-CouchDBDatabaseChanges gcdbp -> Grant-CouchDBDatabasePermission gcdbs -> Get-CouchDBDatabaseSecurity gcdbsh -> Get-CouchDBDatabaseShards gcdbrs -> Get-CouchDBReshards scdbrs -> Set-CouchDBReshards rcdbrs -> Remove-CouchDBReshards gcdbu -> Get-CouchDBDatabaseUpdates gcddd -> Get-CouchDBDatabaseDesignDocument gcddoc -> Get-CouchDBDesignDocument gcdatt -> Get-CouchDBDesignDocumentAttachment gcdoc -> Get-CouchDBDocument gcidx -> Get-CouchDBIndex gcmr -> Get-CouchDBMissingRevision gcnode -> Get-CouchDBNode gcrd -> Get-CouchDBRevisionDifference gcrl -> Get-CouchDBRevisionLimit gcrpdoc -> Get-CouchDBReplicationDocument gcrpl -> Get-CouchDBReplication gcrpls -> Get-CouchDBReplicationScheduler gcsi -> Get-CouchDBServer gctsk -> Get-CouchDBActiveTask gcusr -> Get-CouchDBUser helpc -> Search-CouchDBHelp mcsts -> Measure-CouchDBStatistics ncadm -> New-CouchDBAdmin acatt -> Add-CouchDBAttachment ncdb -> New-CouchDBDatabase ncddoc -> New-CouchDBDesignDocument adatt -> Add-CouchDBDesignDocumentAttachment ncdoc -> New-CouchDBDocument ncidx -> New-CouchDBIndex ncrpl -> New-CouchDBReplication ncusr -> New-CouchDBUser ncuuid -> New-CouchDBUuids ncbd -> New-CouchDBBulkDocument rcadm -> Remove-CouchDBAdmin rcatt -> Remove-CouchDBAttachment rcdb -> Remove-CouchDBDatabase rcdbp -> Revoke-CouchDBDatabasePermission rcdbr -> Request-CouchDBReplication rcddoc -> Remove-CouchDBDesignDocument rdatt -> Remove-CouchDBDesignDocumentAttachment rcdoc -> Remove-CouchDBDocument rcidx -> Remove-CouchDBIndex

(continues on next page)

rcnode -> Remove-CouchDBNode rcrpl -> Remove-CouchDBReplication rcs -> Remove-CouchDBSession rcsrv -> Restart-CouchDBServer rcusr -> Remove-CouchDBUser scadm -> Set-CouchDBAdmin scconf -> Set-CouchDBConfiguration scdbpl -> Set-CouchDBDatabasePurgedLimit scddoc -> Set-CouchDBDesignDocument scdoc -> Set-CouchDBDocument scds -> Sync-CouchDBDatabaseShards scft -> Search-CouchDBFullText scrl -> Set-CouchDBRevisionLimit scrpl -> Set-CouchDBReplication scs -> Set-CouchDBSession scusr -> Set-CouchDBUser src -> Search-CouchDBHelp tcdb -> Test-CouchDBDatabase wcfc -> Write-CouchDBFullCommit ecdb -> Export-CouchDBDatabase exportdb -> Export-CouchDBDatabase icdb -> Export-CouchDBDatabase importdb -> Export-CouchDBDatabase rdblog -> Read-CouchDBLog cdblog -> Clear-CouchDBLog mkdb -> New-CouchDBDatabase mkdoc -> New-CouchDBDocument mkuser -> New-CouchDBUser mkadmin -> New-CouchDBAdmin rmdb -> Remove-CouchDBDatabase rmdoc -> Remove-CouchDBDocument rmuser -> Remove-CouchDBUser rmadmin -> Remove-CouchDBAdmin scda -> Search-CouchDBAnalyze

# CHAPTER 15

# Classes

PSCouchDB module has powershell classes that can be used to construct certain objects.

# **15.1 Create an PSCouchDB object**

To create every object defined in PSCouchDB module, use this.

```
$req = New-CouchDBObject -TypeName PSCouchDBRequest
$req.GetType()
```
# **15.2 PSCouchDBRequest class**

This class is used to construct a http request object.

# **15.2.1 Properties**

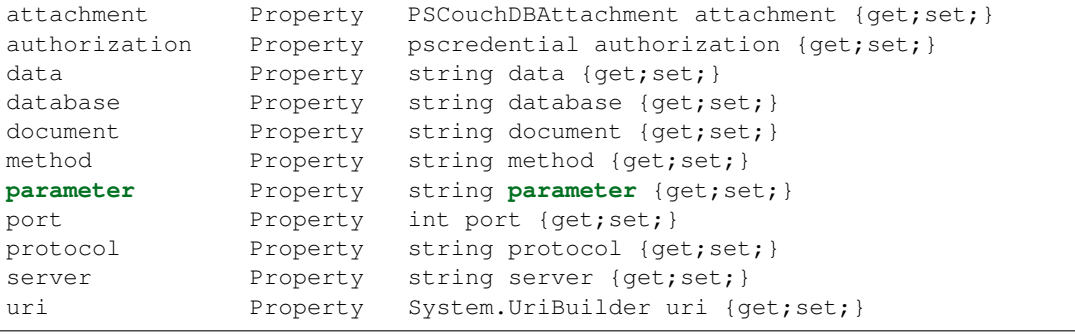

## **15.2.2 Methods**

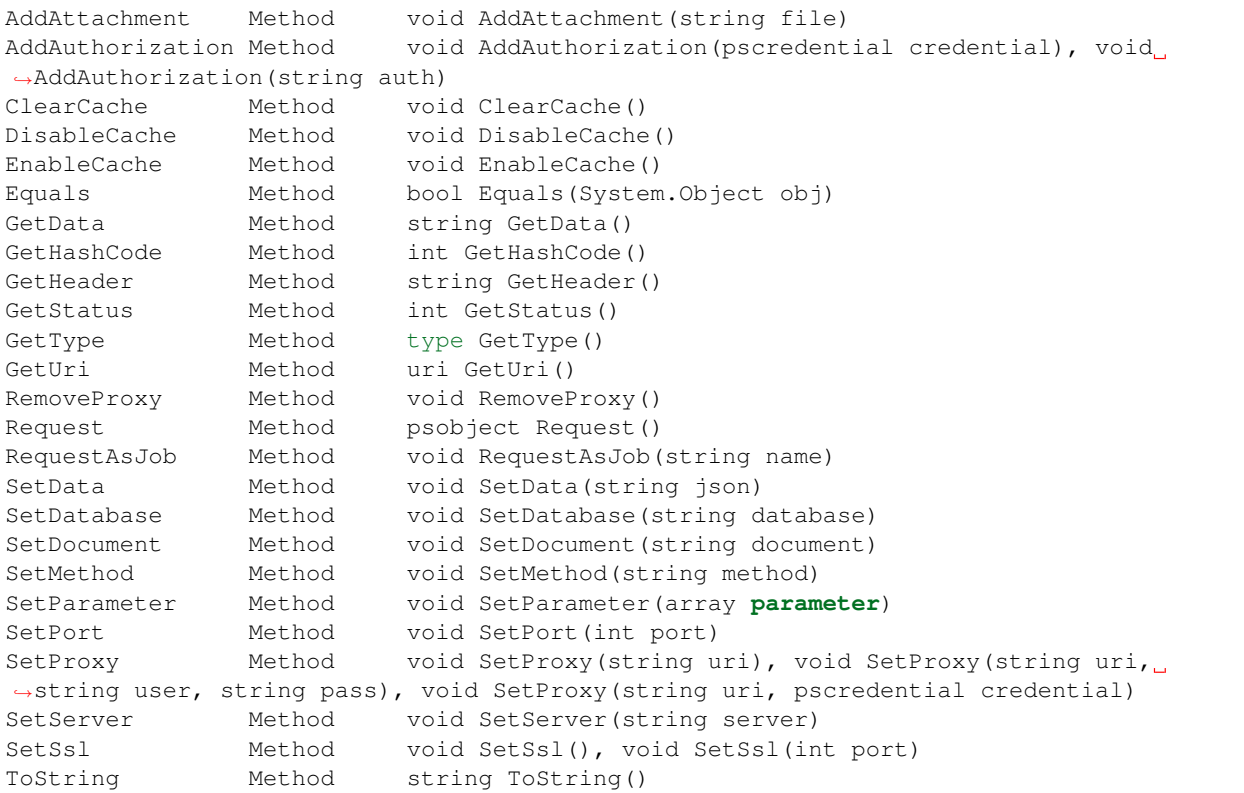

## **15.2.3 Build a request**

To create a PSCouchDBRequest object, just do the following.

```
using module PSCouchDB
$req = New-Object -TypeName PSCouchDBRequest \# GET http://
˓→localhost:5984/
$req = New-Object -TypeName PSCouchDBRequest -ArgumentList 'db' # GET http://
˓→localhost:5984/db
$req = New-Object -TypeName PSCouchDBRequest -ArgumentList 'db','doc1' # GET http://
˓→localhost:5984/db/doc1
$req.GetType()
```
## **15.2.4 Set server**

To set a different server (default is localhost).

```
$req.SetServer('https://cdb1.local:443') # http URI
$req.SetServer('cdb1.local') # FQDN$req.SetServer('127.0.0.15') # ip address
```
### **15.2.5 Set port**

To set a different port (default is 5984).

\$req.SetPort(8080)

### **15.2.6 Set proxy**

To set a proxy for request.

```
$req.SetProxy('https://myproxy.mydomain.com:8080') # \frac{p}{2} # \frac{p}{2}˓→without credential
$req.SetProxy('https://myproxy.mydomain.com:8080', 'user', 'password') # proxy with
˓→user and password
# Create credential object
$secStringPassword = ConvertTo-SecureString 'password' -AsPlainText -Force
$credOject = New-Object System.Management.Automation.PSCredential ('user',
˓→$secStringPassword)
$req.SetProxy('https://myproxy.mydomain.com:8080', $credOject) # proxy with
˓→PSCredential object
$req.RemoveProxy() \# remove_
˓→proxy server and credential
```
### **15.2.7 Set SSL**

To set a SSL https.

```
$req.SetSsl() # https on 6984
$req.SetSsl(443) # https on 443
```
### **15.2.8 Set a method**

Default method is GET. To set other method, run this.

\$req.SetMethod('PUT')

### **15.2.9 Add authorization**

To add authorization with two methods.

```
$req.AddAuthorization('admin:password') # string version
[string]$userName = 'admin'
[string]$userPassword = 'password'
[securestring]$secStringPassword = ConvertTo-SecureString $userPassword -AsPlainText -
˓→Force
[pscredential]$credOject = New-Object System.Management.Automation.PSCredential (
˓→$userName, $secStringPassword)
$req.AddAuthorization($credOject) # PSCredential object version
```
### **15.2.10 Set database**

To set a database on the URI object.

\$req.SetDatabase('db')

### **15.2.11 Set document**

To set a document on the URI object.

\$req.SetDocument('doc')

# **15.2.12 Add attachment**

To add an attachment to document.

```
$req.AddAttachment('/path/of/file.txt')
```
### **15.2.13 Set parameter**

To set a parameter on the URI object.

```
$req.SetParameter('param') # single param string
$req.SetParameter('param1=true') # key=value param string
$req.SetParameter(@('param','param1=true')) # array param
```
### **15.2.14 Set data**

To set a json data.

```
\text{Sdata} = \text{C}"
{
    "doc_ids": [
        "test"
    ]
}
"@
$req.SetData($Data)
$req.GetData() # verify json data
```
# **15.2.15 Get Uri**

\$req.GetUri()

### **15.2.16 Get request header**

To get a request header.

\$req.GetHeader()

# **15.2.17 Get status code**

To get a status code of last request.

\$req.GetStatus()

### **15.2.18 Get request**

To get a result of request.

\$req.Request()

# **15.2.19 Get request in background**

To send a request in background like daemon or job.

\$req.RequestAsJob('name of job')

# **15.3 PSCouchDBQuery class**

This class is used to construct a query object that is compatible with Mango core.

# **15.3.1 Properties**

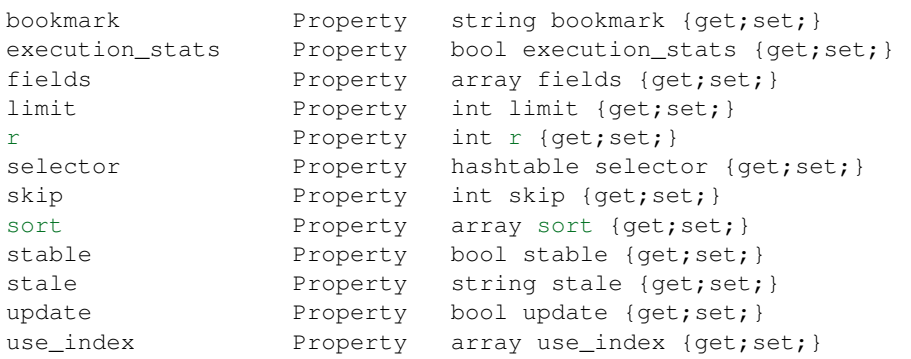

### **15.3.2 Methods**

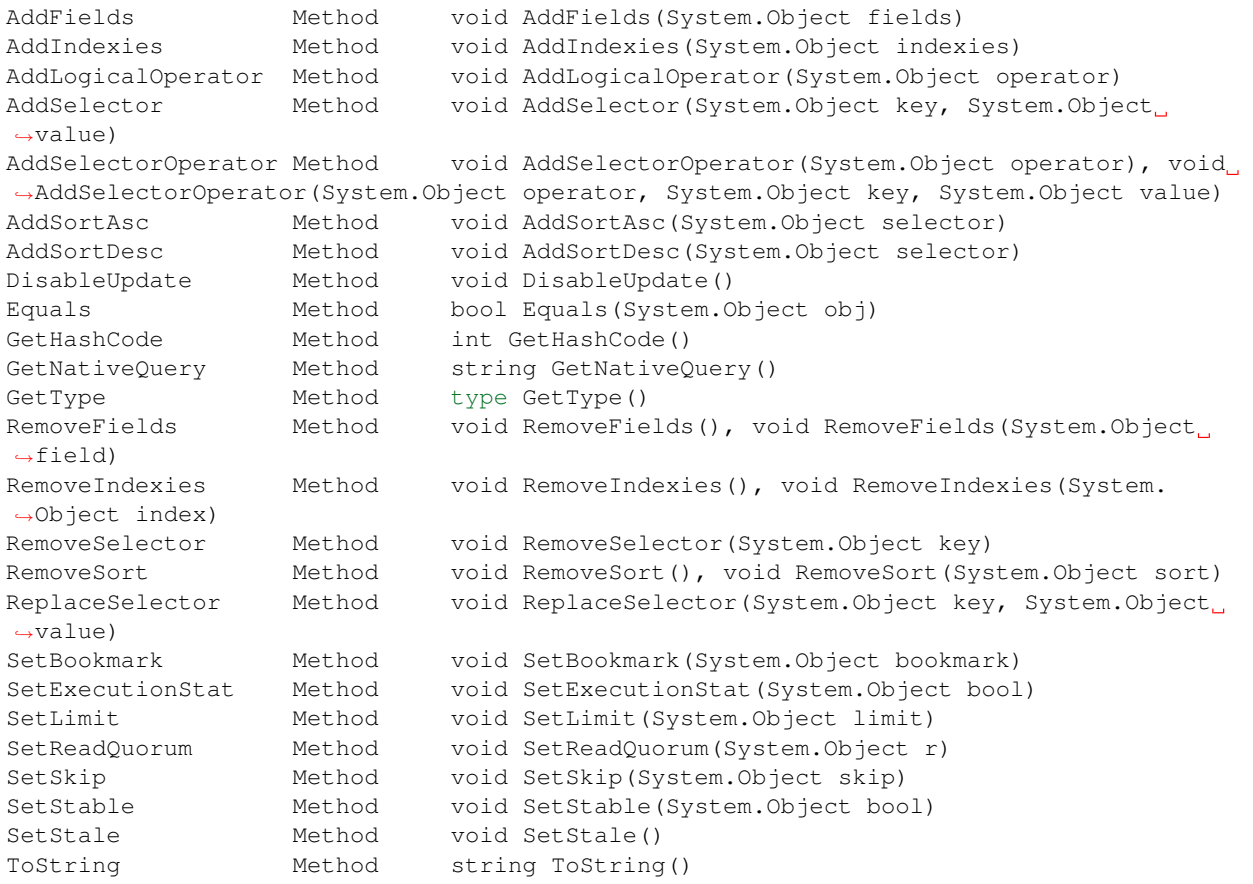

# **15.3.3 Build a query**

To create a PSCouchDBQuery object, just do the following.

```
using module PSCouchDB
$query = New-Object -TypeName PSCouchDBQuery
$query.GetType()
```
### **15.3.4 Work with selector**

A CouchDB query is interpreted by Mango engine, so must have some elements. *Selector* is first our element which allows to have a search criterion.

### **Add selector**

To add one selector to object using *AddSelector* method.

\$query.AddSelector('key', 'value')

The search criterion and its exact key and your value. Now, to verify our query, just get the json, with this method *GetNativeQuery*.

\$query.GetNativeQuery()

#### **Remove selector**

If we were wrong to enter the values, it will be enough to remove them with *RemoveSelector* and then insert them again.

```
$query.RemoveSelector('key')
$query.AddSelector('answer', 42)
```
#### **Replace selector**

Instead if we were wrong to enter only the value of our search key, just do a replace, using the *ReplaceSelector* method

```
$query.ReplaceSelector('answer', 43)
```
### **15.3.5 Limit and Skip**

To limit or skip line of query result, set the values with the appropriate methods, *SetLimit* and *SetSkip*.

```
$query.SetLimit(5)
$query.SetSkip(1)
```
To remove the set values, just set them to null.

```
$query.limit = $null
$query.skip = $null
```
### **15.3.6 Sort**

To add a sort criterion, use the *AddSortAsc* method for ascending and *AddSortDesc* for the descendant.

```
$query.AddSortAsc('answer')
$query.AddSortDesc('answer')
```
To reset the sort, just remove sorting with *RemoveSort*.

```
$query.RemoveSort()
$query.RemoveSort('answer')
```
### **15.3.7 Fields**

Fields are the values that return from the query. To add them with *AddFields*.

```
$query.AddFields('_id')
$query.AddFields('_rev')
$query.AddFields('answer')
```
To remove all fields use *RemoveFields*.

\$query.RemoveFields()

To remove manually one or more fields.

\$query.RemoveFields('\_rev')

### **15.3.8 Indexies**

To configure indexes created previously with [New-CouchDBIndex.](databases.html#create-a-new-index)

```
$query.AddIndexies('test-index')
```
To remove all indexes or one.

```
$query.RemoveIndexies()
$query.RemoveIndexies('test-index')
```
### **15.3.9 ReadQuorum**

To set *ReadQuorum*.

```
$query.SetReadQuorum(2)
```
To remove it.

\$query.r = \$null

### **15.3.10 Bookmark**

To configure bookmarks created previously.

\$query.SetBookmark('mybookmark')

To remove it.

\$query.bookmark = \$null

### **15.3.11 Update, Stable and Stale**

*Update* is enabled by default. To disable it.

\$query.DisableUpdate()

To re-enabled it.

\$query.update = \$true

To enable *stable*.

\$query.SetStable(\$true) #or \$query.SetStable(1)

To disable it.

```
$query.SetStable($false) #or $query.SetStable(0)
```
*stale* properties, basically sets *update* to false and *stable* to true.

```
$query.SetStale()
```
To restore all changes.

```
$query.update = $true
$query.stable = $false
$query.stale = $null
```
### **15.3.12 ExecutionStat**

To return execution statistic, just enable it.

```
$query.SetExecutionStat($true) #or $query.SetExecutionStat(1)
```
To disable it.

\$query.SetExecutionStat(\$false) #or \$query.SetExecutionStat(0)

### **15.3.13 Selector Operators**

The selector operators that can be used are the following: \$1t, \$1te, \$eq, \$ne, \$gte, \$gt, \$exists, \$type, \$in,\$nin,\$size,\$mod,\$regex (see [operator table\)](documents.html#operators). The method *AddSelectorOperator* works in two ways: by specifying only the operator, so it will be applied to all the selector; by specifying the selector and the value that you want to associate.

#### **\$lt,\$lte,\$eq,\$ne,\$gte,\$gt**

The implicit operator used is \$eq. The *AddSelectorOperator* method append operators at the designated selector.

```
$query.AddSelectorOperator('$eq')
Find-CouchDBDocuments -Database test -Find $query.GetNativeQuery()
```
To change operator or restore changes.

```
$query.ReplaceSelector('answer', 42) #to restore only this
$query.AddSelectorOperator('$lt')
Find-CouchDBDocuments -Database test -Find $query.GetNativeQuery()
```
#### **\$exists,\$type,\$in,\$nin,\$size,\$mod**

With these operators we must also specify the selector we want and its value.

```
$query.AddSelectorOperator('$exists','answer','true')
#or
$query.AddSelectorOperator('$type','answer','string')
```
(continued from previous page)

```
#or
$query.AddSelector('name','Arthur')
$query.AddSelector('planet',@('Heart','Magrathea'))
$query.AddSelectorOperator('$in','planet','Magrathea')
#or
$query.AddSelectorOperator('$nin','planet','Vogsphere')
#or apply operator for all selector
$query.ReplaceSelector('answer',43)
$query.ReplaceSelector('name','Arthur')
$query.ReplaceSelector('planet',@('heart','magrathea'))
$query.AddSelectorOperator('$in')
Find-CouchDBDocuments -Database test -Find $query.GetNativeQuery()
```
### **\$regex**

CouchDB support regular expression (BRE and ERE).

```
$query.AddSelector('name','Arthur')
$query.AddSelector('planet',@('Heart','Magrathea'))
$query.AddSelectorOperator('$regex','name','^[Aa]r{1}[th]{2}.r$')
```
# **15.3.14 Logical operators**

**PSCouchDBQuery object support logical operators; these are the allowed operators:**  $\frac{2}{3}$  and,  $\frac{2}{3}$  or,  $\frac{2}{3}$  not,  $\frac{2}{3}$  nor, \$all, \$elemMatch, \$allMatch (see [logical operator table\)](documents.html#logical-operators).

### **\$and,\$or,\$not,\$nor**

With method *AddLogicalOperator* logical conditions can be added.

```
$query.AddSelector('answer',43)
$query.AddSelector('name','Arthur')
$query.AddSelector('planet',@('Heart','Magrathea'))
$query.AddLogicalOperator('$or')
Find-CouchDBDocuments -Database test -Find $query.GetNativeQuery()
```
### **\$all,\$elemMatch,\$allMatch**

With these logical operators, return a single or all matches.

```
$query.AddSelector('name','Arthur')
$query.AddLogicalOperator('$elemMatch')
Find-CouchDBDocuments -Database test -Find $query.GetNativeQuery()
```
### **15.3.15 Native query format (Mango)**

To receive the object in native format (Mango query) use the *GetNativeQuery* method.

\$query.GetNativeQuery()

# **15.4 PSCouchDBDocument class**

This class is used to construct a documents.

### **15.4.1 Properties**

id Property string id {get;set;} \_rev Property string \_rev {get;set;} \_attachments Property hashtable \_attachments {get;set;}

### **15.4.2 Methods**

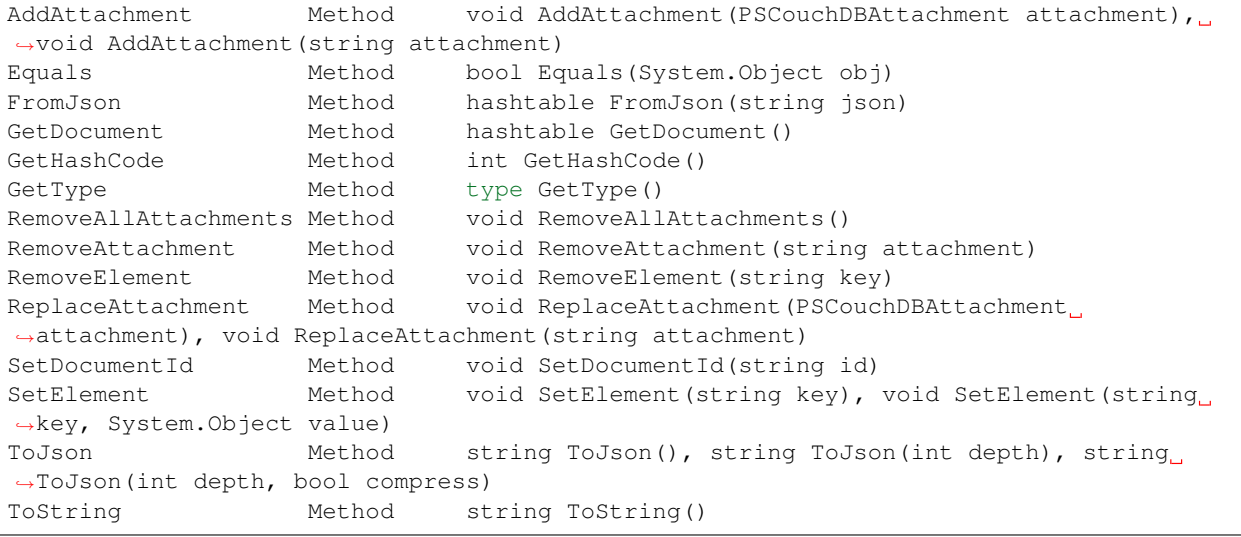

### **15.4.3 Build a document**

To create a PSCouchDBDocument object, just do the following.

```
using module PSCouchDB
$doc = New-Object -TypeName PSCouchDBDocument
$doc.GetType()
```
#### **Add element to document**

Add one element to our document object.

```
$doc.SetElement("test") # New key "test" with empty value
$doc.SetElement("test1", "value1") # New key "test1" with value "value1"
```
#### **Modify element to document**

Modify or add an exists element on document object.

\$doc.SetElement("test", "newvalue")

#### **Remove element to document**

Delete an exists element on document object.

```
$doc.RemoveElement("test")
```
#### **View document**

To view entire element of document object.

\$doc.GetDocument()

#### **Get json document**

To get json representation of document object.

\$doc.ToJson()

#### **Add one attachment**

Add an attachment to doc object.

```
$doc.AddAttachment('C:\test.txt') # string option
$attachment = New-Object PSCouchDBAttachment -ArgumentList 'C:\test.txt'
$doc.AddAttachment($attachment) # PSCouchDBAttachment option
```
#### **Replace one attachment**

Replace an attachment to doc object.

```
$doc.ReplaceAttachment('C:\test.txt') # string option
$attachment = New-Object PSCouchDBAttachment -ArgumentList 'C:\test.txt'
$doc.ReplaceAttachment($attachment) # PSCouchDBAttachment option
```
#### **Remove one attachment**

Remove an attachment to doc object.

```
$doc.RemoveAttachment('test.txt')
```
#### **Remove all attachments**

Remove all attachments to doc object.

```
$doc.RemoveAllAttachments()
```
# **15.5 PSCouchDBAttachment class**

This class is used to construct an attachment documents.

### **15.5.1 Properties**

```
content_type Property string content_type {get;set;}
filename Property string filename {get;set;}
```
### **15.5.2 Methods**

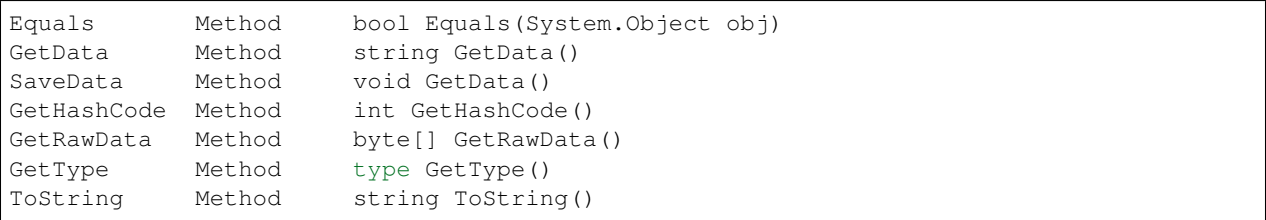

### **15.5.3 Build an attachment**

To create a PSCouchDBAttachment object, just do the following.

```
using module PSCouchDB
$attachment = New-Object PSCouchDBAttachment -ArgumentList "C:\test\test.log"
$attachment.GetType()
```
### **15.5.4 Get content of an attachment**

Get content of an attachment of a documents

\$attachment.GetData()

### **15.5.5 Attach a file to document**

Create document object PSCouchDBDocument with attachment

```
$attach = New-Object PSCouchDBAttachment -ArgumentList "C:\test\test.log"
$doc1 = New-Object PSCouchDBDocument -ArgumentList '122', '1-
˓→2c903913030efb4d711db085b1f44107', "C:\test\test.log"
$doc2 = New-Object PSCouchDBDocument -ArgumentList '122', '1-
˓→2c903913030efb4d711db085b1f44107', $attach
$doc1.GetDocument()
$doc2.GetDocument()
```
# **15.6 PSCouchDBBulkDocument class**

This class is used to construct an bulk documents.

### **15.6.1 Properties**

docs Property PSCouchDBDocument[] docs {get;set;}

### **15.6.2 Methods**

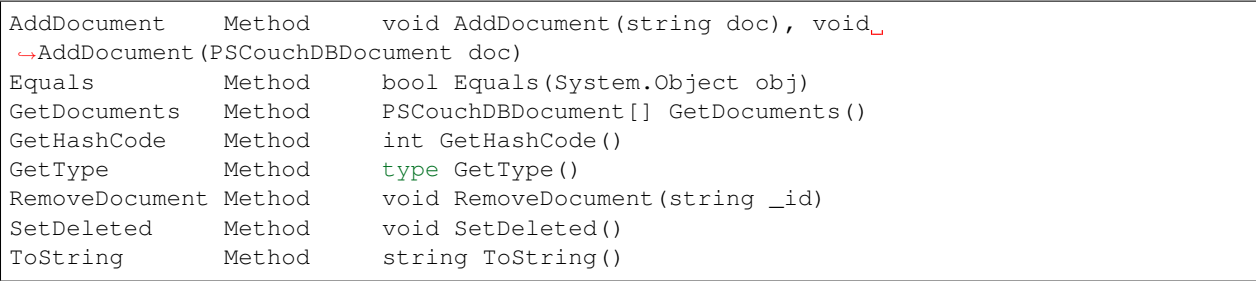

# **15.6.3 Create bulk document**

Create a bulk document.

```
using module PSCouchDB
$bdocs = New-Object PSCouchDBBulkDocument
$bdocs.GetType()
```
You can create also a bulk document with one or more documents.

```
using module PSCouchDB
$doc120 = New-Object PSCouchDBDocument -ArgumentList '120'
$doc121 = New-Object PSCouchDBDocument -ArgumentList '121'
$doc122 = New-Object PSCouchDBDocument -ArgumentList '122'
# One document
$bdocs = New-Object PSCouchDBBulkDocument -ArgumentList $doc120
                                                                                       i.
˓→ # PSCouchDBDocument
$bdocs = New-Object PSCouchDBBulkDocument -ArgumentList '{"_id":"test","name":"test"}
\leftrightarrow' # JSON
# Two or more documents
$bdocs = [PSCouchDBBulkDocument]@{docs=@($doc120,$doc121,$doc122)}
$bdocs.GetType()
```
### **15.6.4 Add document**

To add document to bulk documents.

```
$bdocs.AddDocument($doc120) # PSCouchDBDocument
$bdocs.AddDocument('{"_id":"test","name":"test"}') # JSON
```
### **15.6.5 Remove document**

To remove document to bulk documents.

\$bdocs.RemoveDocument('120') # \_id of document

# **15.7 PSCouchDBSecurity class**

This class is used to construct a security database documents.

### **15.7.1 Properties**

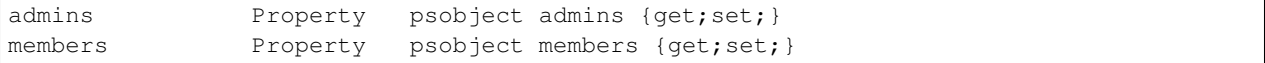

### **15.7.2 Methods**

```
AddAdmins Method void AddAdmins(string name), void AddAdmins(array name),
˓→void AddAdmins(string name, str...
AddMembers Method void AddMembers(string name), void AddMembers(array name),
˓→ void AddMembers(string name, ...
Equals Method bool Equals(System.Object obj)
GetAdmins Method hashtable GetAdmins()
GetHashCode Method int GetHashCode()
GetMembers Method hashtable GetMembers()
GetType Method type GetType()
RemoveAdminName Method void RemoveAdminName(string name)
RemoveAdminRole Method void RemoveAdminRole(string role)
RemoveMemberName Method void RemoveMemberName(string name)
RemoveMemberRole Method void RemoveMemberRole(string role)
ToJson Method string ToJson()
ToString Method string ToString()
```
### **15.7.3 Create security document**

Create a security document for assign permission to a database.

```
using module PSCouchDB
$sec = New-Object PSCouchDBSecurity
$sec.GetType()
```
### **15.7.4 Get admins**

To get all admin names and roles.

\$sec.GetAdmins()

### **15.7.5 Get members**

To get all member names and roles.

```
$sec.GetMembers()
```
# **15.7.6 Add admins**

Add one or more admin names and roles to security object.

```
$sec.AddAdmins('root') # add admin name
$sec.AddAdmins('root', 'roots') # add admin name and role
$sec.AddAdmins(@('root', 'admin')) # add admin names
$sec.AddAdmins(@('root', 'admin'), @('roots', 'admins')) # add admin names and
\leftrightarrowroles
```
### **15.7.7 Add members**

Add one or more member names and roles to security object.

```
$sec.AddMembers('member1') # add member name
$sec.AddMembers('member1', 'access') # add member name and
\leftarrowrole
$sec.AddMembers(@('member1', 'member2')) # add member names
$sec.AddMembers(@('member1', 'member2'), @('access', 'read')) # add member names
˓→and roles
```
### **15.7.8 Remove admin**

Remove one admin to security object.

```
$sec.RemoveAdminName('root') # remove member name
$sec.RemoveAdminRole('roots') # remove member role
```
### **15.7.9 Remove member**

Remove one member to security object.

```
$sec.RemoveMemberName('member1') # remove member name
$sec.RemoveMemberRole('access') # remove member role
```
# **15.7.10 Get json**

To get json string to security object.

\$sec.ToJson()

# **15.8 PSCouchDBReplication class**

This class is used to construct a replica database documents.

# **15.8.1 Properties**

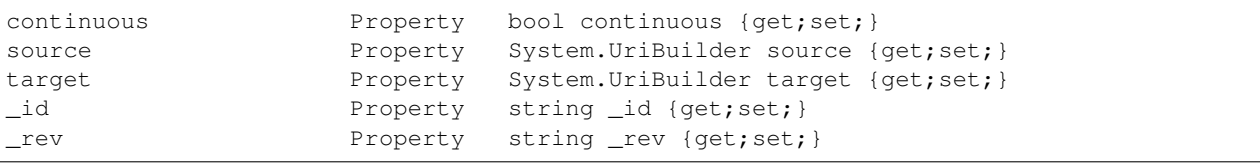

### **15.8.2 Methods**

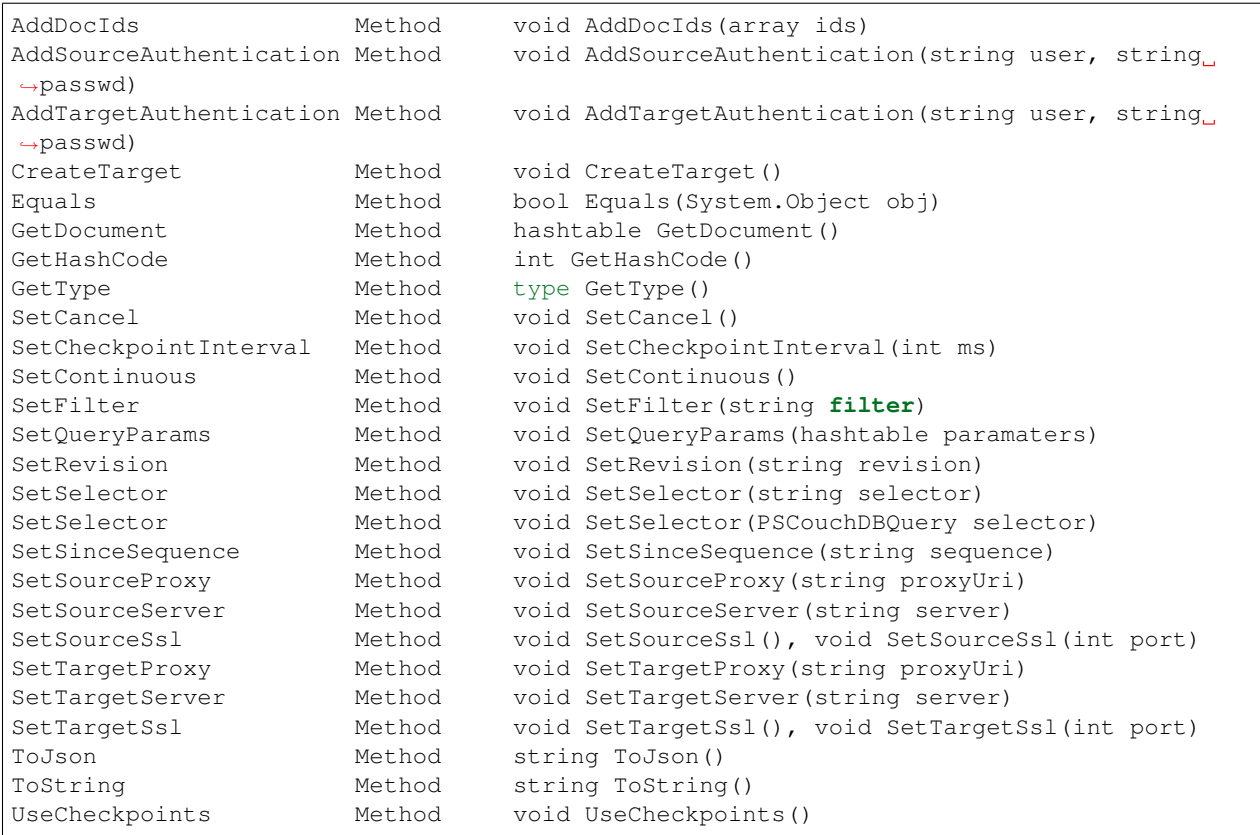

### **15.8.3 Create replication document**

Create a replication document.

```
using module PSCouchDB
$rep = New-Object PSCouchDBReplication -ArgumentList 'db','repdb'
$rep.GetType()
```
### **15.8.4 Set revision**

Set revision to replication document.

```
$rep.SetRevision("1-f6d66c4d70da66cded6bea889468eb14")
```
### **15.8.5 Set authentication**

Add authentication for source and target database.

```
$rep.AddSourceAuthentication("admin","password") # Source
$rep.AddTargetAuthentication("admin","password") # Target
```
### **15.8.6 Set SSL**

Set SSL (https protocol) for source and target database.

```
$rep.SetSourceSsl() # Source
$rep.SetTargetSsl(443) # Target, specifying port
```
### **15.8.7 Set server**

Set server (default localhost) for source and target database.

```
$rep.SetSourceServer('db1.local') # Source
$rep.SetTargetServer('db2.local') # Target, specifying port
```
### **15.8.8 Set cancel operation**

Set cancel flag for request replica operation.

\$rep.SetCancel()

### **15.8.9 Set continuous replica**

Set continuous flag for replica operation.

\$rep.SetContinuous()

# **15.8.10 Other flag for replica**

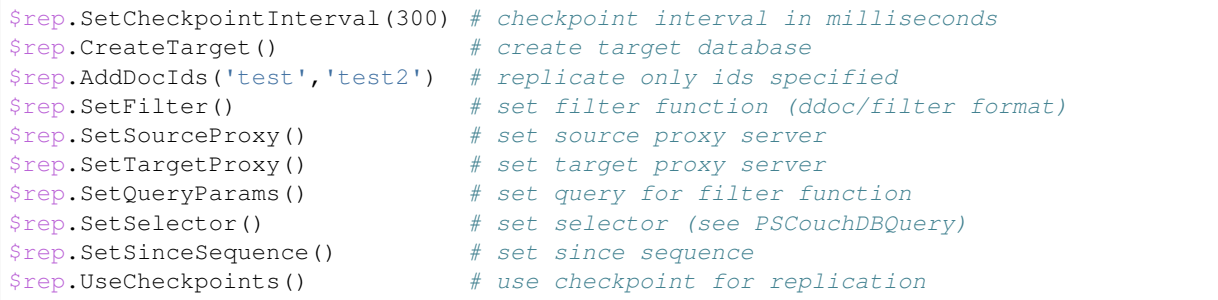

# **15.8.11 Get replication document**

Get the replication document.

```
$rep.GetDocument() # hashtable format
$rep.ToJson() # json format
```
# **15.9 PSCouchDBView class**

This class is used to construct a view.

### **15.9.1 Properties**

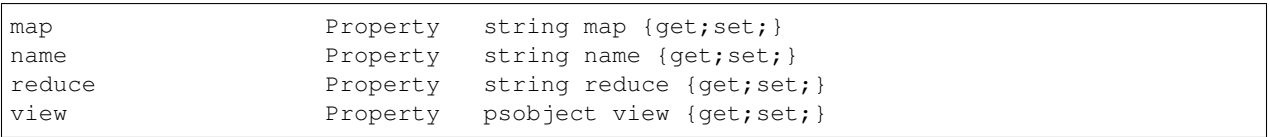

# **15.9.2 Methods**

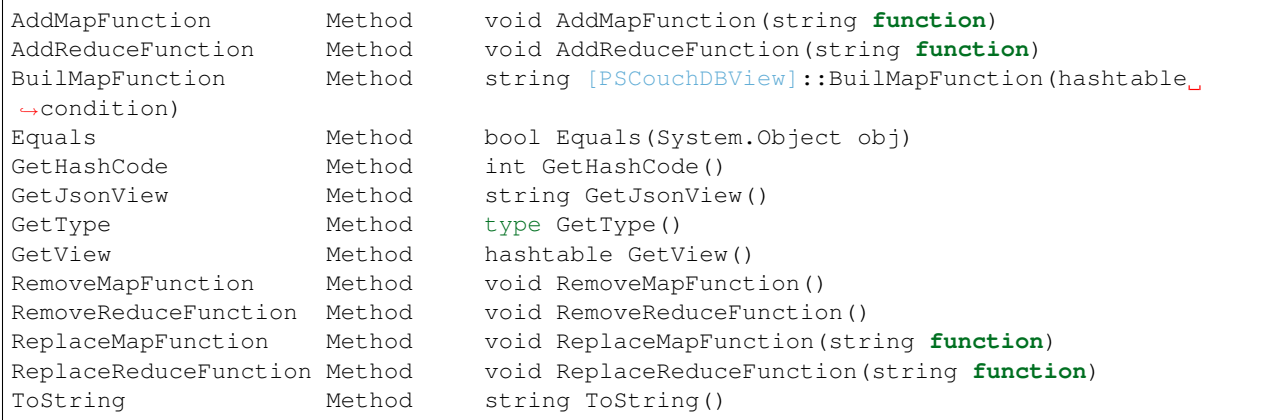

### **15.9.3 Build a view**

To create a PSCouchDBView object, just do the following.

```
using module PSCouchDB
$view = New-Object PSCouchDBView -ArgumentList "test_view"
$doc.GetType()
```
### **15.9.4 Get view**

Get content of view, in two methods.

\$view.GetView() # hashtable content \$view.GetJsonView() # string json content

## **15.9.5 Add function**

Add one map function to view object.

```
$view.AddMapFunction("function(doc) { emit(doc.name, doc.age); }") \# add_
˓→first map function
$view.ReplaceMapFunction("function(doc) { emit(doc.name, doc.surname); }") # replace
˓→exists map function
```
Add one reduce function to view object. The sets valid for the reduce functions are: \_approx\_count\_distinct,''\_count'',''\_stats'',''\_sum''

```
$view.AddReduceFunction("_sum") # add first reduce function
$view.ReplaceReduceFunction("_count") # replace exists reduce function
```
### **15.9.6 Remove function**

Remove exists map function to view object.

\$view.RemoveMapFunction()

Remove exists reduce function to view object.

\$view.RemoveReduceFunction()

### **15.9.7 Build a map function**

This object have a method than permit to create a simple map function. Before, create a condition hashtable.

```
$condition = @{
         EQUAL = 'doc.field1 == 0'; # Add if condition to function: if (doc.field1 == \Box\leftrightarrow 0) {}
        EQUEMIT = 'doc.field1'; # Add emit function to if equal condition: if_{\text{d}}\rightarrow(doc.field1 == 0) {emit(doc.field1)}
        MINIMUM = 'doc.field1 < 0'; # Add if condition to function: if (doc.field1 \leq\rightarrow 0) {}
```
(continued from previous page)

```
MINEMIT = \cdot doc.field2'; # Add emit function to if equal condition: if.
˓→(doc.field1 < 0) {emit(doc.field1)}
       MAXIMUM = 'doc.field1 > 0'; # Add if condition to function: if (doc.field1 >_{\text{u}}\rightarrow 0) {}
       MAXEMIT = 'doc.field3'; \# Add emit function to if equal condition: if,
˓→(doc.field1 > 0) {emit(doc.field1)}
       EMITDOC = "doc" # If other emit is specified, this is null
   }
```
Now pass this hashtable like argument to method.

\$map = [PSCouchDBView]::BuildMapFunction(\$condition)

# **15.10 PSCouchDBDesignDoc class**

This class is used to construct a design documents, simple or complex.

### **15.10.1 Properties**

```
validate_doc_update Property string validate_doc_update {get;set;}
views Property System.Object views {get;set;}
_attachments Property hashtable _attachments {get;set;}
_id Property string _id {get;set;}
_rev Property string _rev {get;set;}
```
### **15.10.2 Methods**

```
AddAttachment Method void AddAttachment(PSCouchDBAttachment attachment),
˓→void AddAttachment(string attach...
AddView Method void AddView(PSCouchDBView view), void AddView(string
˓→name, string map), void AddVie...
Equals Method bool Equals(System.Object obj)
FromJson Method hashtable FromJson(string json)
GetDocument Method hashtable GetDocument()
GetHashCode Method int GetHashCode()
GetType Method type GetType()
RemoveAllAttachments Method void RemoveAllAttachments()
RemoveAttachment Method void RemoveAttachment(string attachment)
RemoveElement Method void RemoveElement(string key)
RemoveView Method void RemoveView(string name)
ReplaceAttachment Method void ReplaceAttachment (PSCouchDBAttachment,
˓→attachment), void ReplaceAttachment(strin...
ReplaceView Method void ReplaceView(PSCouchDBView view), void.
˓→ReplaceView(string name, string map), voi...
SetElement Method void SetElement(string key), void SetElement(string
→key, string value)
SetValidateFunction Method void SetValidateFunction(string function)
ToJson Method string ToJson(), string ToJson(int depth), string
˓→ToJson(int depth, bool compress)
ToString Method string ToString()
```
### **15.10.3 Build a design document**

To create a PSCouchDBDesignDoc object, just do the following.

```
using module PSCouchDB
$ddoc = New-Object -TypeName PSCouchDBDesignDoc
$ddoc.GetType()
```
### **15.10.4 Work with views**

Views are the primary tool used for querying and reporting on CouchDB documents. With *AddView* it is possible to add map and reduce function.

#### **Add map function**

```
$ddoc.AddView('myview', 'function(doc){emit(doc);}')
```
#### **Add reduce function**

\$ddoc.AddView('myview', 'function(doc){emit(doc);}', '\_count')

#### **Add view object**

```
$view = New-Object PSCouchDBView -ArgumentList "myview"
$view.AddMapFunction("function(doc) { emit(doc.name, doc.age); }")
$view.AddReduceFunction("_sum")
$ddoc.AddView($view)
```
### **15.10.5 Work with validation**

A design document may contain a function named validate\_doc\_update which can be used to prevent invalid or unauthorized document update requests from being stored. Use *AddValidation* for add one. Only one function is allowed at a time.

```
$ddoc.SetValidateFunction('function(newDoc, oldDoc, userCtx, secObj) {if (newDoc.type,
˓→== "post") {// validation logic for posts}}')
```
### **15.10.6 Native design document**

To receive the design document in native format use the *ToJson* method.

\$ddoc.ToJson()

# **15.10.7 Create design document**

See [Create design document.](ddoc.html#custom-functions)

New-CouchDBDesignDocument -Database test -Document "mydesigndoc" -Data \$ddoc.ToJson() ˓<sup>→</sup>-Authorization "admin:password"

# CHAPTER 16

# Real uses

Below are some examples of real-world applications that can give the idea of the module's potential together with CouchDB.

# **16.1 Scripts**

Scripts, automations and tools are the main use of this module.

### **16.1.1 Simple machine inventory**

This is a simple hardware inventory in business scenario, build in three steps.

First step, create database.

New-CouchDBDatabase -Database hw\_inventory -Authorization "admin:password"

Second, edit a new file *hw\_inventory.ps1* e paste this:

```
# Create an Active Directory session
$session = New-PSSession -ComputerName "your_domain_controller.local"
Import-PSSession -Session $session -module ActiveDirectory
# Get all computer
$AllComputers = Get-ADComputer -Filter * -Properties DNSHostName
foreach ($ComputerName in $AllComputers.DNSHostName) {
    $info = @{}# Test connection of computer
   if (Test-Connection $ComputerName -Count 1 -Quiet) {
        # Select various info
       $info.Add('ComputerHW', (Get-CimInstance -Class Win32_ComputerSystem -
˓→ComputerName $ComputerName |
        select Manufacturer,
              Model,
```
(continued from previous page)

```
NumberOfProcessors,
               @{Expression={$_.TotalPhysicalMemory / 1GB};Label=
˓→"TotalPhysicalMemoryGB"}))
        $info.Add('ComputerCPU', (Get-CimInstance win32_processor -ComputerName
˓→$ComputerName |
        select DeviceID,
              Name,
              Manufacturer,
              NumberOfCores,
              NumberOfLogicalProcessors))
       $info.Add('ComputerDisks', (Get-CimInstance -Class Win32_LogicalDisk -Filter
˓→"DriveType=3" -ComputerName $ComputerName |
       select DeviceID,
              VolumeName,
               @{Expression={$_.Size / 1GB};Label="SizeGB"}))
        $info.Add("timestamp", (Get-Date -f MM-dd-yyyy_HH_mm_ss))
        # Write on database
       if (Get-CouchDBDocument -Database hw_inventory -Document $ComputerName -
˓→ErrorAction SilentlyContinue -Authorization "admin:password") {
            Set-CouchDBDocument -Database hw_inventory -Document $ComputerName -Data
˓→$info -Revision $(Get-CouchDBDocument -Database hw_inventory -Document
˓→$ComputerName -Authorization "admin:password")._rev -Replace -Authorization
˓→"admin:password"
       } else {
           New-CouchDBDocument -Database hw_inventory -Document $ComputerName -Data
˓→$info -Authorization "admin:password"
       }
    }
}
Get-PSSession | Remove-PSSession
```
Third, edit your *profile.ps1* and put this function:

```
# Find computer into inventory
function Find-ComputerInventory () {
   param(
        [Parameter(mandatory=$true)]
        [string] $Computername
    )
    $docs = Find-CouchDBDocuments -Database hw_inventory -Selector "_id" -Operator
˓→regex -Value ".*$Computername.*" -Fields _id,ComputerHW,ComputerCPU,ComputerDisks,
˓→timestamp -Authorization "admin:password"
    $docs.docs
}
```
Schedule the script at any hour or minute you want.

### **16.1.2 Log storage**

To create an application that stores logs from various machines in one steps.

Edit your *profile.ps1* and put this function:

```
using module PSCouchDB
# Write log
```

```
(continued from previous page)
```

```
function Write-WindowsLog () {
   param(
        [Parameter(mandatory=$true)]
        [string] $ComputerName,
        $Authorization
    )
    # Define logs
    $Logs = @("Application","Security","System")
    # Loop foreach log
   foreach ($Log in $logs) {
        \text{\$count} = 0$DBname = "${ComputerName}_$Log".ToLower()
        # Test if database log exists
        if ($null -eq (Test-CouchDBDatabase -Database $DBname -ErrorAction,
˓→SilentlyContinue -Authorization $Authorization)) {
            New-CouchDBDatabase -Database $DBname -Authorization $Authorization
        }
        # Get log
        $LogList = Get-EventLog -LogName $Log -ComputerName $ComputerName
        $LogList | foreach {
            $count++
            # Write on database
            if (-not(Get-CouchDBDocument -Database $DBname -Document $_.Index -
˓→ErrorAction SilentlyContinue -Authorization $Authorization)) {
                New-CouchDBDocument -Database $DBname -Document $_.Index -Data ($_ |_
˓→Convertto-Json -Depth 10) -Authorization $Authorization | Out-Null
            }
            Write-Progress -Activity "Write log $Log in progress" -Status "Progress
˓→$count/$($LogList.count)" -PercentComplete ($count/$LogList.count*100)
        }
    }
}
# Find log with criteria
function Find-WindowsLog () {
   param(
        [Parameter(mandatory=$true)]
        [string] $ComputerName,
        [Parameter(mandatory=$true)]
        [ValidateSet("Application","Security","System")]
        [string] $Log,
        $SearchCriteria
    )
    # Check if criteria is a string or a int
    if ($SearchCriteria.GetType() -eq [int]) {
        $SearchCriteria = [int]$SearchCriteria
    }
    # Create Mango query
    $q = New-Object -TypeName PSCouchDBQuery
    $q.AddSelector("CategoryNumber",$SearchCriteria)
    $q.AddSelector("EventID",$SearchCriteria)
    $q.AddSelector("Message","")
    $q.AddSelector("UserName","")
    $q.AddSelector("Source","")
    $q.AddSelectorOperator('$regex',"Message",".*$SearchCriteria.*")
    $q.AddSelectorOperator('$regex',"UserName",".*$SearchCriteria.*")
    $q.AddSelectorOperator('$regex',"Source",".*$SearchCriteria.*")
```
(continued from previous page)

```
$q.AddLogicalOperator('$or')
   $q.AddFields("_id")
   $q.AddFields("MachineName")
   $q.AddFields("Data")
   $q.AddFields("Index")
   $q.AddFields("CategoryNumber")
   $q.AddFields("EventID")
   $q.AddFields("EntryType")
   $q.AddFields("Message")
   $q.AddFields("Source")
   $q.AddFields("ReplacementStrings")
   $q.AddFields("InstanceId")
   $q.AddFields("UserName")
   $docs = Find-CouchDBDocuments -Database "${ComputerName}_$($Log.ToLower())" -Find
˓→$q.GetNativeQuery() -Authorization "admin:password"
   $docs.docs
```
# **16.2 OOP**

}

This module has classes representing the various types of documents that exist in CouchDB. You can use them to create objects, extend them to create new custom classes and much more. Everything you know about OOP, you can take advantage of it and use it.

### **16.2.1 Custom document**

Creating a custom document to reflect a specific template is very easy.

```
using module PSCouchDB
class PersonDocument : PSCouchDBDocument {
   [string] $Name
    [string] $Surname
    [int] $Age
    [string] $Title
   PersonDocument ([string]$Name, [string]$Surname) {
        $this.Name = $Name
        $this.Surname = $Surname
        $this.SetElement('Name', $Name)
        $this.SetElement('Surname', $Surname)
    }
}
# Create instance
$person = New-Object PersonDocument -ArgumentList 'Matteo','Guadrini'
# Add my age
$person.SetElement('Age', 34)
$person.Age = 34
# View CouchDB document
$person.ToJson()
```
(continued from previous page)

```
# Write on database
New-CouchDBDocument -Database 'persons' -Document $person._id -Data $person -
˓→Authorization "admin:password"
```
Note: With PSCouchDB, with just a few lines of code, you can create simple applications for complex tasks.

# CHAPTER 17

# Support

This module is open source, under [GPLv3](https://github.com/MatteoGuadrini/PSCouchDB/blob/master/LICENSE.md) license. Anyone who wants, passion, respect and love can contribute to this project, for himself and for all of humanity.

# **17.1 Contribute**

If you wanted to contribute to this powershell module, [fork.](https://github.com/MatteoGuadrini/PSCouchDB)

# **17.2 Issue**

If you have found a bug or have an improvement in mind, open an issue.

# **17.3 Donations**

Donating is important. If you do not want to do it to me, do it to some companies that do not speculate. My main activity and the people of non-profit associations is to work for others, be they male or female, religious or nonreligious, white or black or yellow or red, rich and poor. The only real purpose is to serve the humanity of one's experience. Below you will find some links to do it. Thanks a lot.

For me

For [Telethon](http://www.telethon.it/)

The Telethon Foundation is a non-profit organization recognized by the Ministry of University and Scientific and Technological Research. They were born in 1990 to respond to the appeal of patients suffering from rare diseases. Come today, we are organized to dare to listen to them and answers, every day of the year.

[Adopt the future](https://www.ioadottoilfuturo.it/)